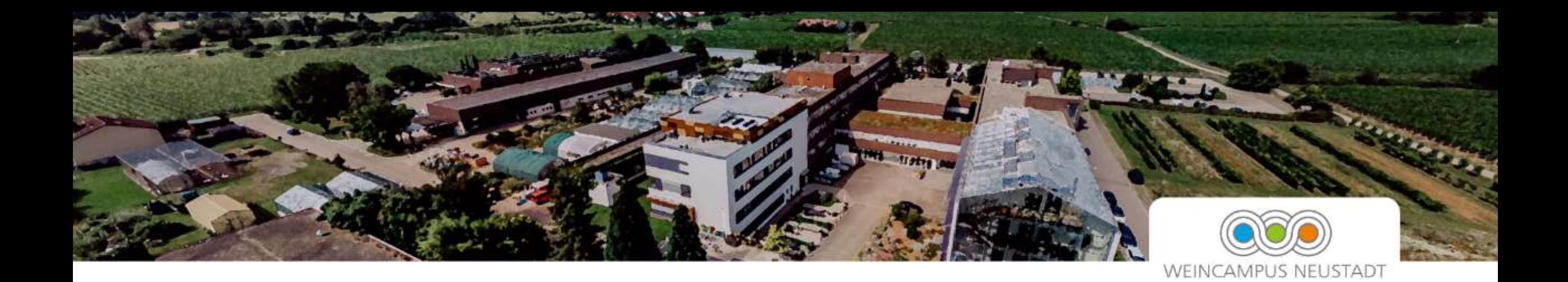

# Anleitung für Ausbildungsbetriebe

# Dual Match – Die Ausbildungsbörse

*Stand: Mai 2023*

## Wo finde ich Dual Match?

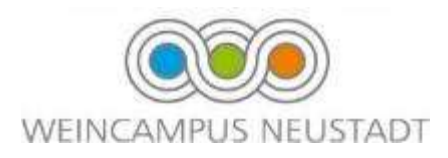

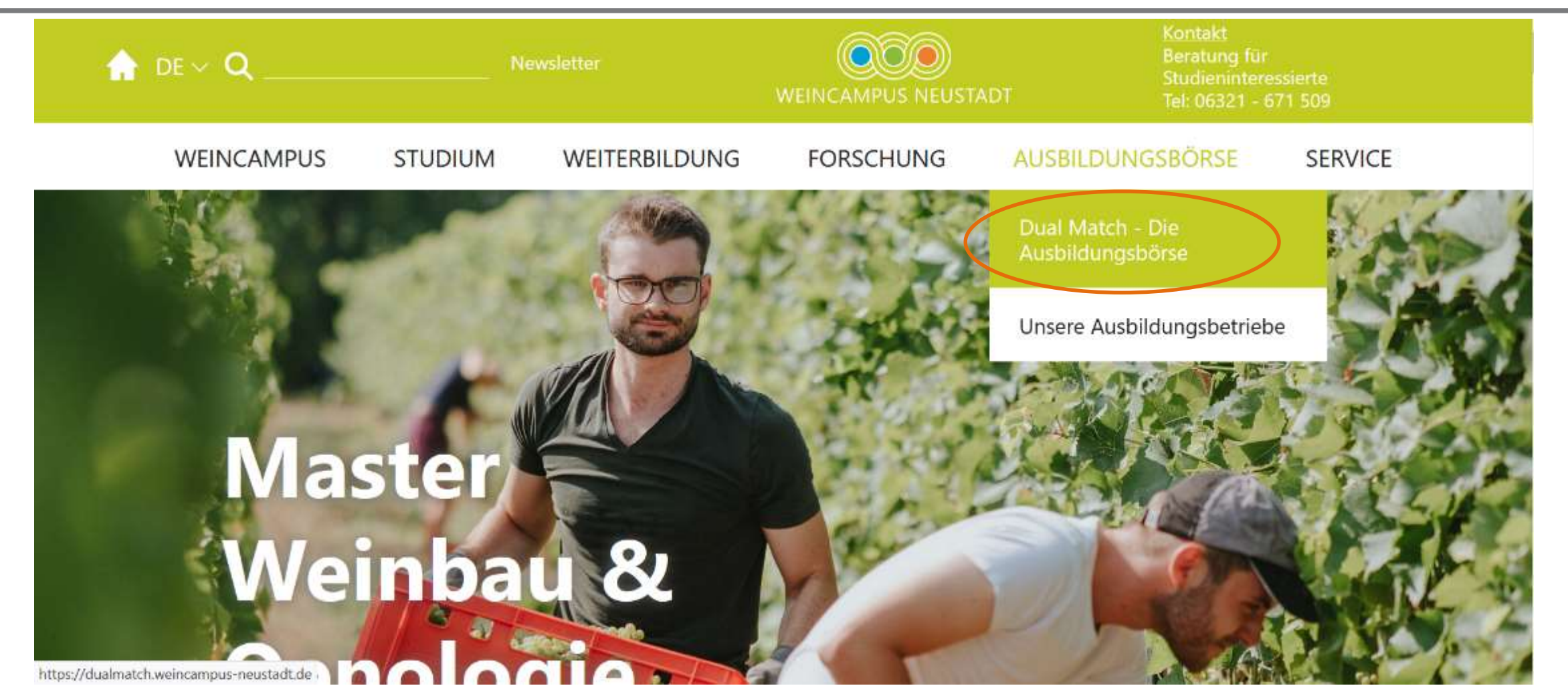

Besuchen Sie unsere Website unter www.weincampus-neustadt.de. Unter dem Punkt "Ausbildungsbörse" finden Sie nun Dual Match.

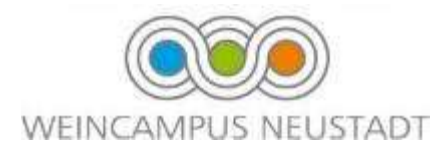

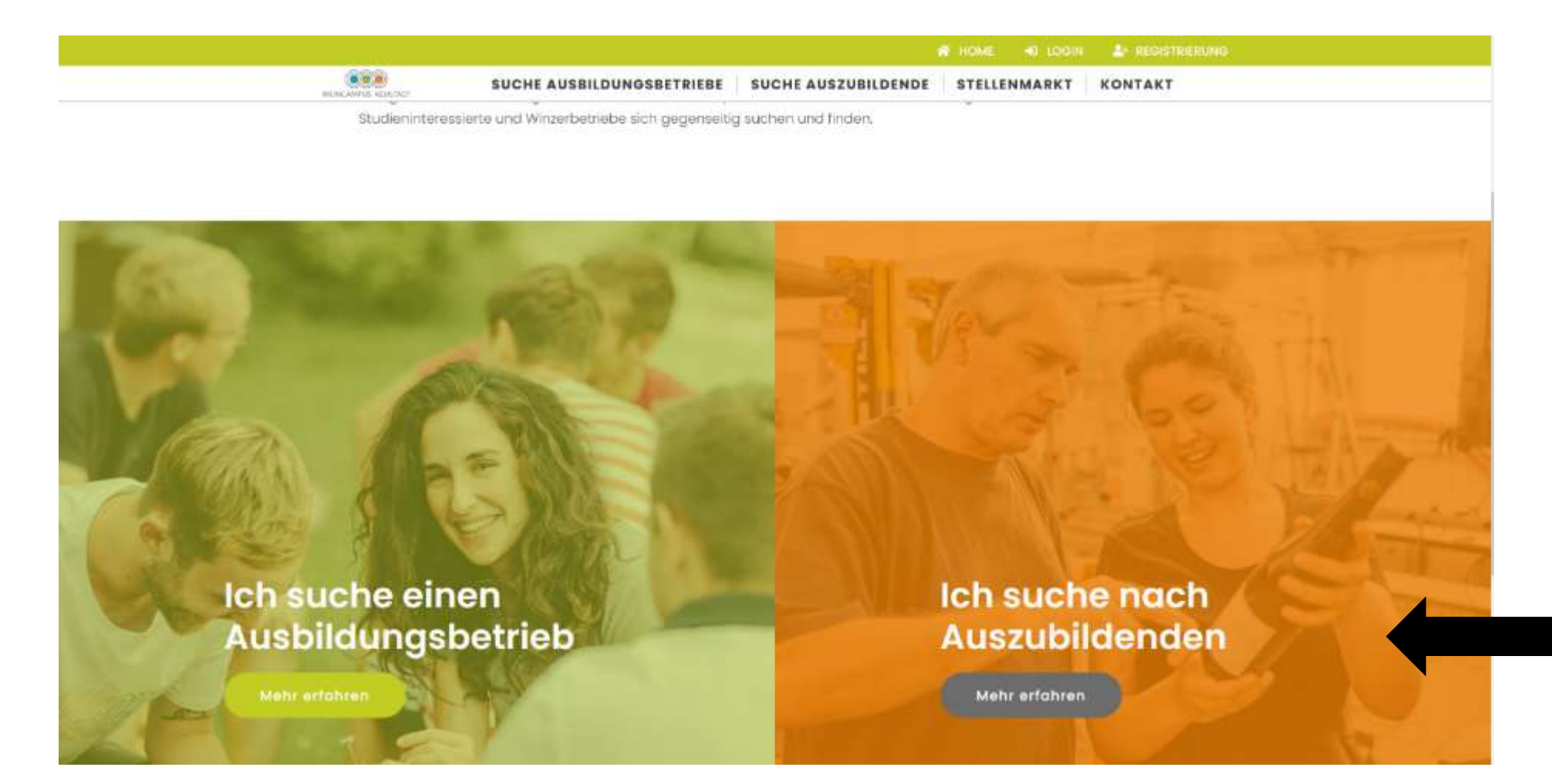

Wählen Sie die rechte Schaltfläche "Ich suche nach Auszubildenden"

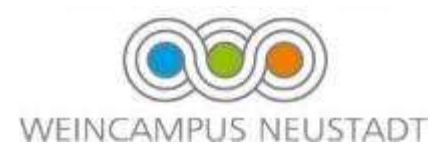

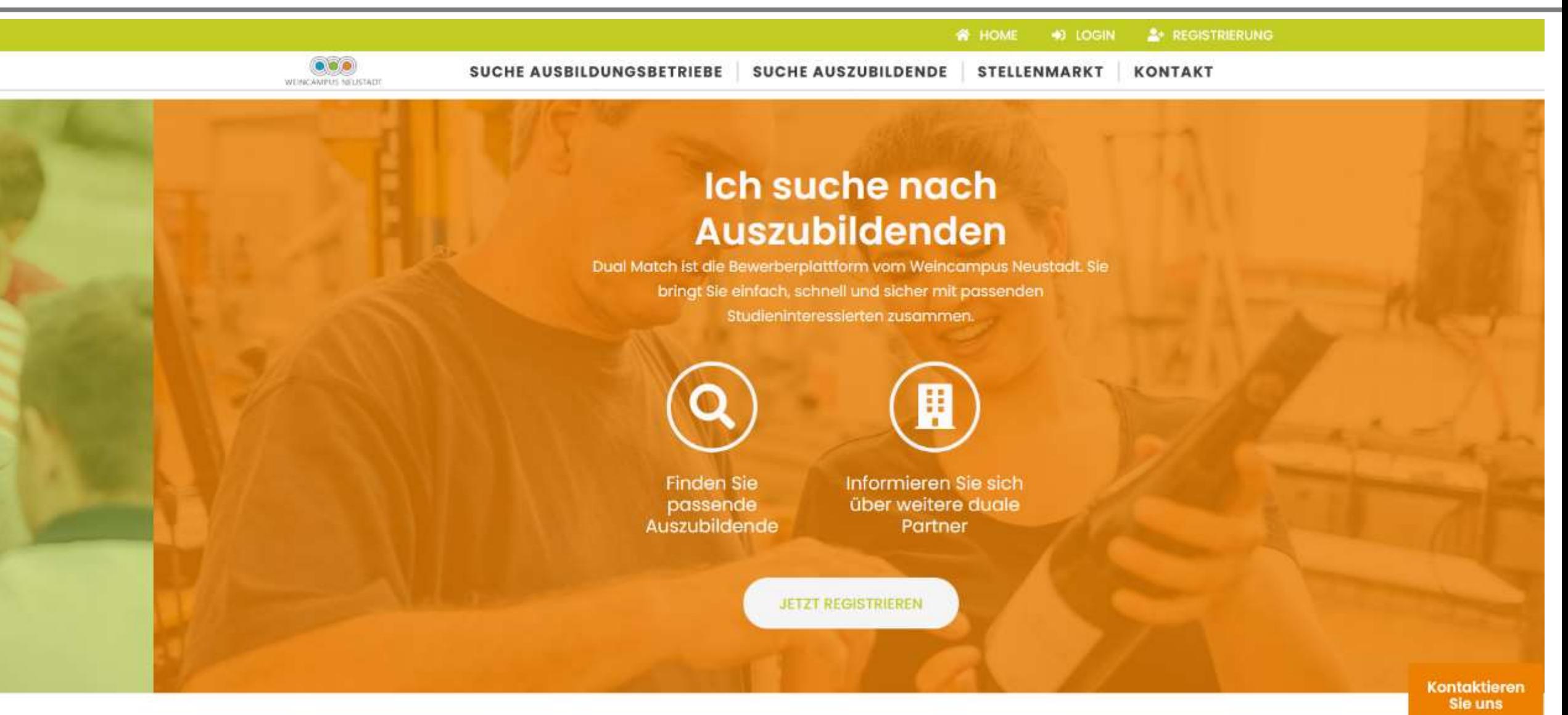

## Sind Sie bereits Kooperationsbetrieb des Weincampus?

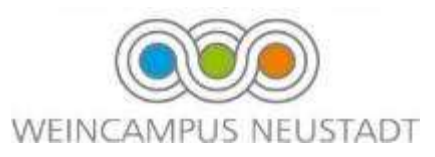

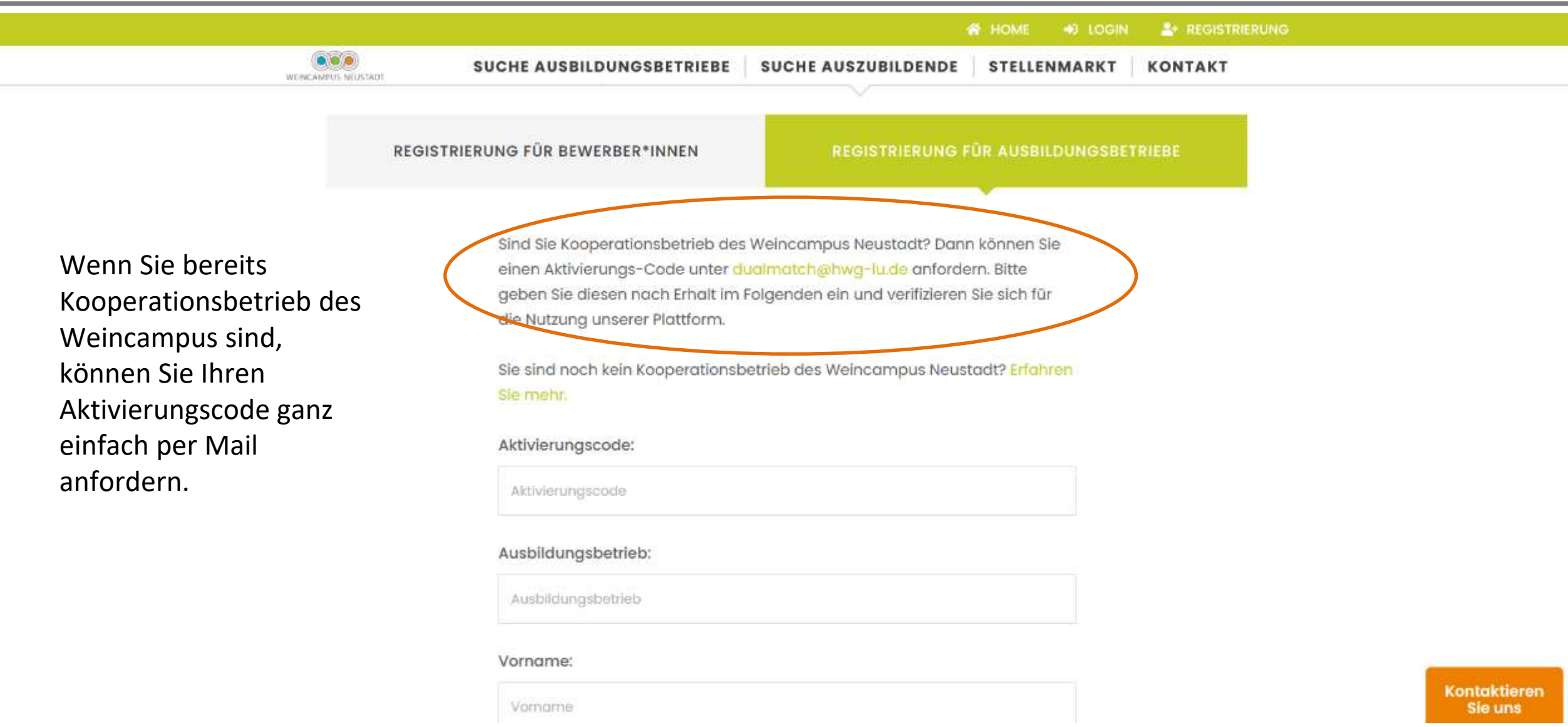

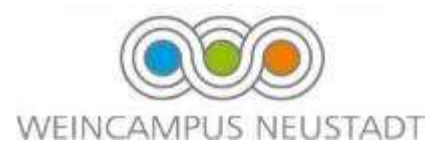

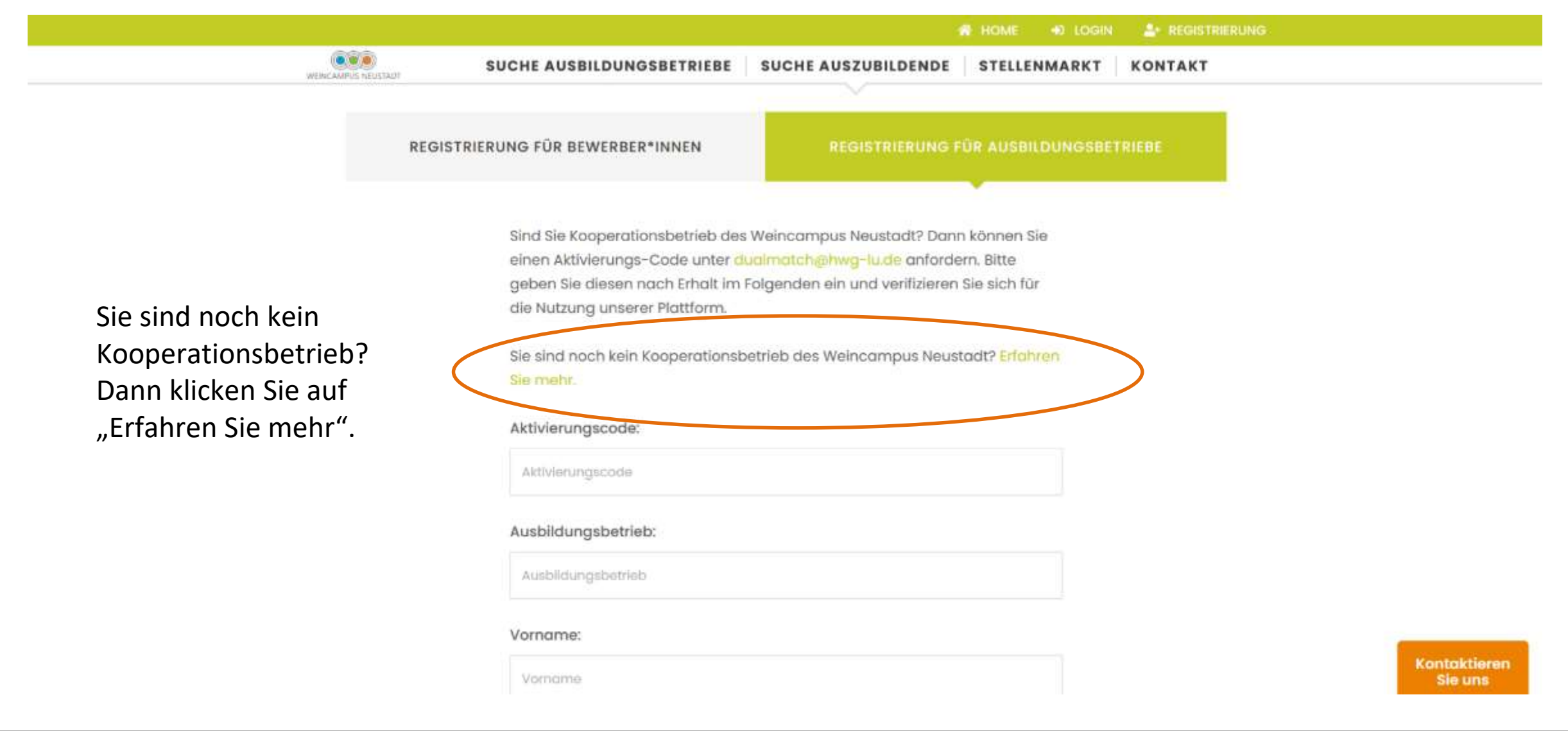

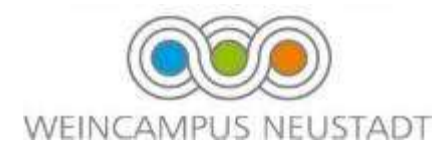

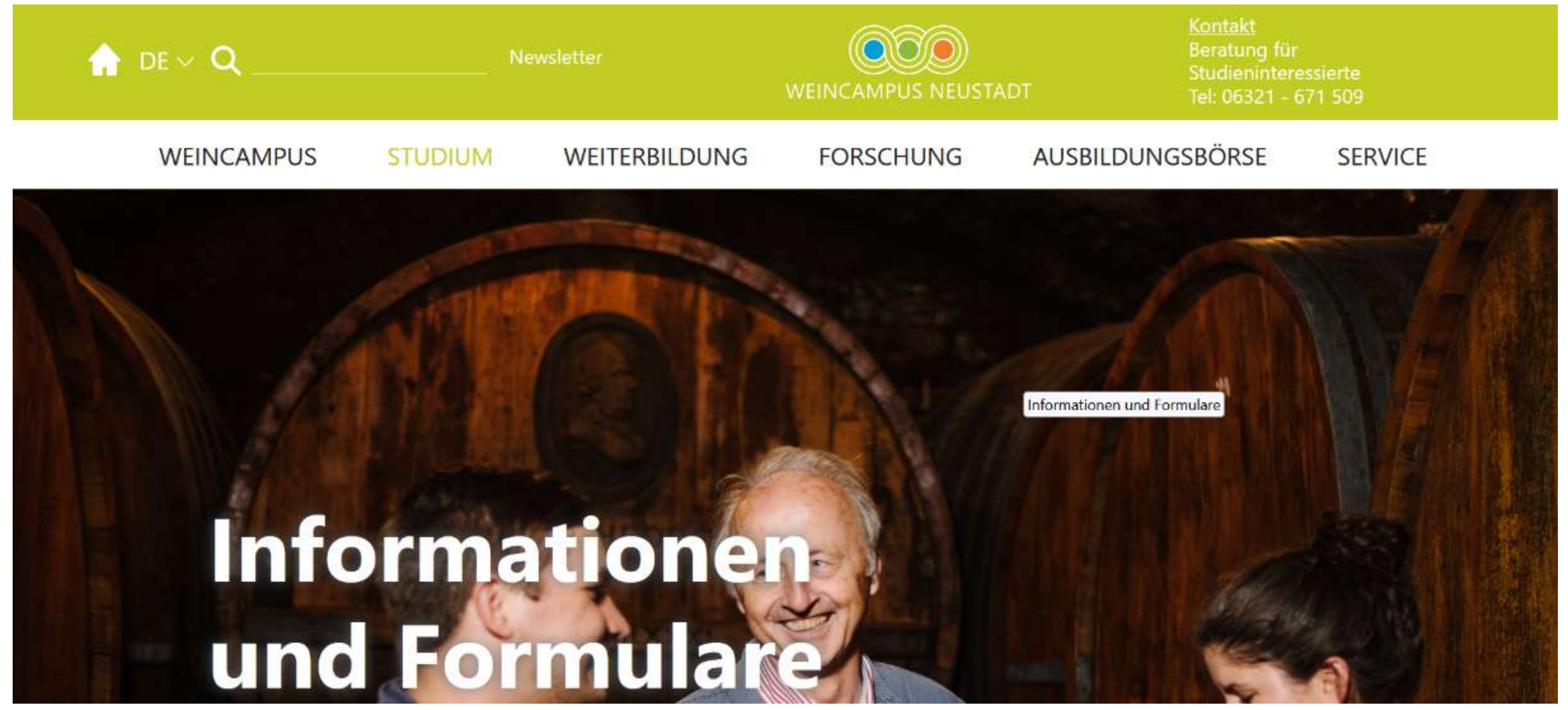

## Download des Kooperationsvertrag

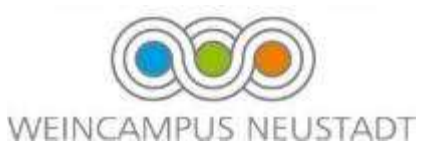

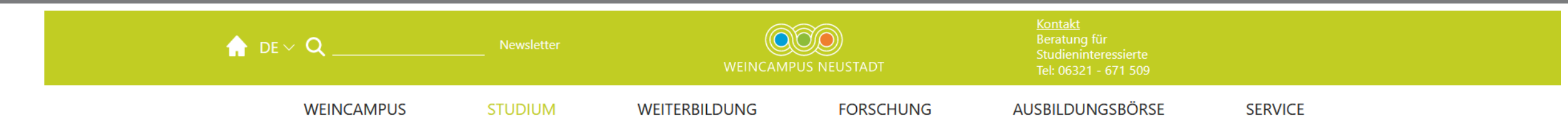

## Wie werde ich Ausbildungsbetrieb am Weincampus?

## Scrollen Sie

nach unten und downloaden Sie den Kooperationsvertrag

Grundsätzlich können alle anerkannten Ausbildungsbetriebe, die Winzerinnen und Winzer ausbilden, einen Ausbildungsplatz im Rahmen des Studiengangs zur Verfügung stellen.

Voraussetzung hierfür ist ein Kooperationsvertrag, den sie einmalig mit der Hochschule für Wirtschaft und Gesellschaft Ludwigshafen schließen. Als Kooperationsbetrieb sind sie dann berechtigt, Studierende des dualen Studiengangs Weinbau & Oenologie auszubilden.

Die Rahmenvereinbarung (Kooperationsvertrag) gilt unabhängig davon, ob sie einen Ausbildungsplatz zur Verfügung stellen oder nicht. Betriebe können jederzeit selbst festlegen, ob und wieviele Studierende sie im Rahmen des dualen Studiengangs aufnehmen.

#### Genossenschaften im Ausbildungsverbund

Winzergenossenschaften in RLP können in Kooperation mit einem Weinbaubetrieb Studierende im dualen Studiengang ausbilden und so aktive Nachwuchsförderung betreiben. Hierzu werden Vereinbarungen zwischen Winzergenossenschaft, Weinbaubetrieb und Auszubildendem getroffen. Wenn Sie an dem Programm Genossenschaften im Ausbildungsverbund teilnehmen wollen, wenden sie sich gerne an uns. Wir unterstützen sie bei der Ausarbeitung der Formalien und der Abstimmung mit der LWK.

Haben wir Ihr Interesse geweckt? Haben Sie Fragen über die Möglichkeit einer Kooperation oder zum Kooperationsvertrag? Unser Studierendensekretariat steht Ihnen für Fragen gerne zur

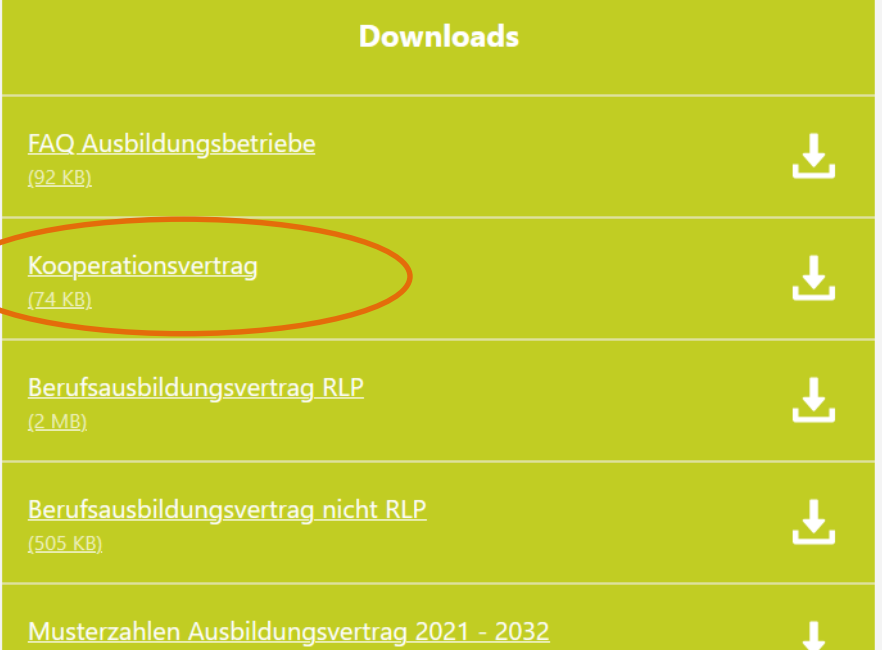

## Kooperationsvertrag

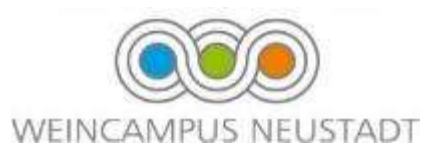

Füllen Sie das Dokument mit Ihren Angaben aus. Unterschreiben Sie dieses und schicken Sie es per Post oder per Mail zurück an den Weincampus Neustadt.

#### Kooperationsrahmenvertrag

für den ausbildungsintegrierten dualen Studiengang Bachelor of Science Weinbau und Oenologie

zwischen

(Unternehmen)

und der

#### Hochschule für Wirtschaft und Gesellschaft Ludwigshafen

#### Präambel

Mit diesem dualen Studiengang wollen die Partner einen Beitrag zur Innovation im Bildungsbereich leisten. Beide Partner werden aktiv bei der Verzahnung der Hochschulausbildung und der betrieblichen Praxis zusammenarbeiten. Zielgruppe des dualen Studiengangs sind insbesondere Personen, die in der Regel über keine berufspraktischen Erfahrungen verfügen und Studium und eine praktische Ausbildung miteinander verbinden wollen. Beide Partner streben dabei eine vertrauensvolle Zusammenarbeit an, so dass die Ziele des dualen Studiengangs und der betrieblichen Ausbildung in inhaltlicher, organisatorischer und zeitlicher Abstimmung erreicht werden können. Der vorliegende Vertrag regelt die Grundsätze der Zusam-

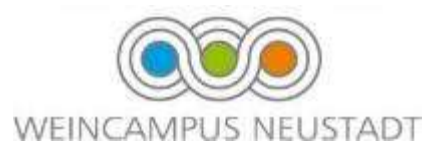

Am Ende des Kooperationsvertrages finden Sie das Formular für Dual Match. Füllen Sie auch dieses aus und senden Sie es zusammen mit dem Kooperationsvertrag an den Weincampus Neustadt.

#### **Dual Match Ausbildungsbörse**

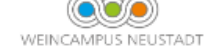

**IHR PROFIL AUF DUAL MATCH** 

Mit der dualen Ausbildungsbörse Dual Match bietet der Weincampus Neustadt seinen Kooperationsbetrieben kostenlos eine digitale Möglichkeit zur Unternehmenspräsentation sowie zur Vernetzung mit Ausbildungsinteressierten. Damit die Bewerberinnen und Bewerber Ihren Betrieb auf Dual Match finden und wir Ihren Datensatz erstellen können, benötigen wir einige Angaben.

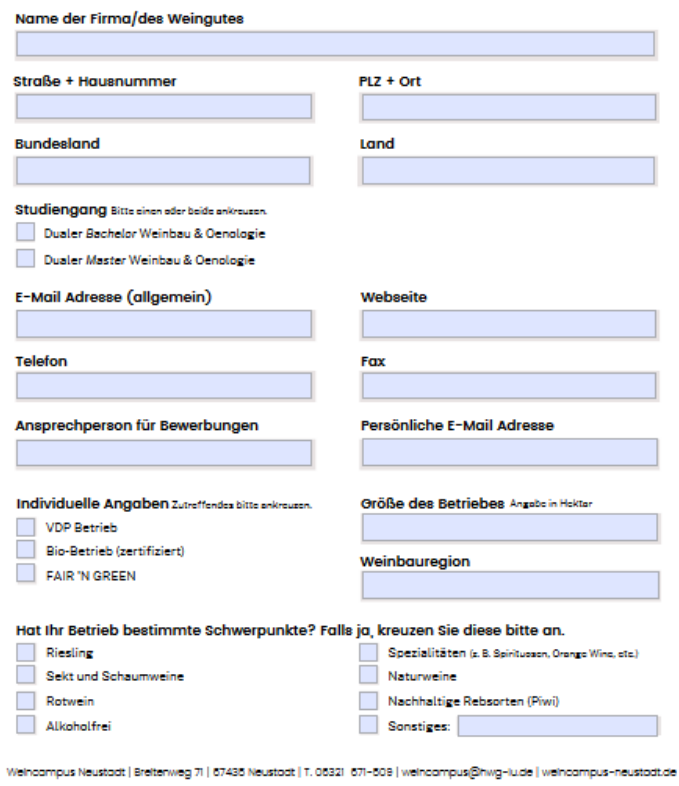

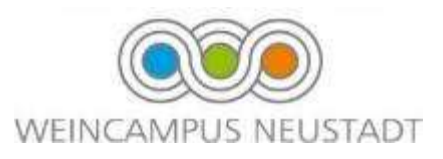

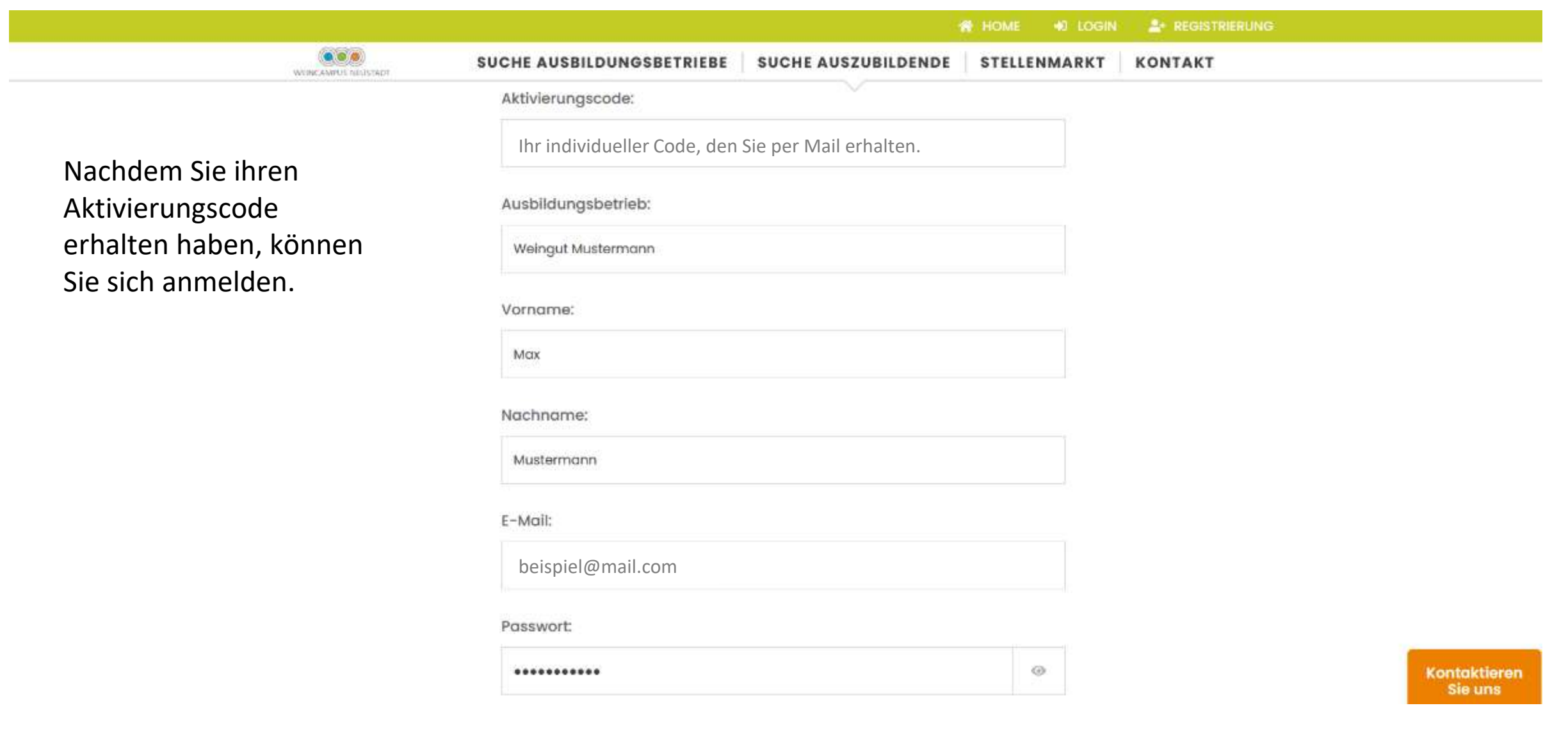

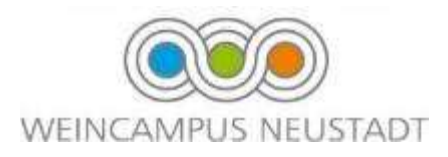

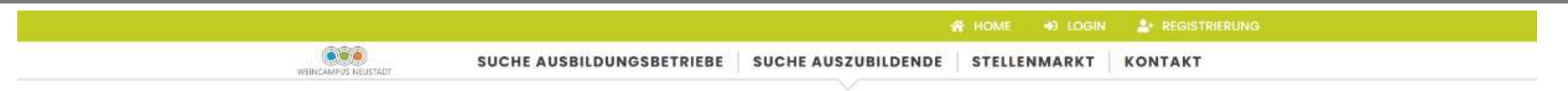

### Hallo Max Mustermann,

vielen Dank für Ihre Registrierung!

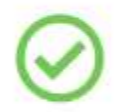

Sie erhalten in Kürze eine E-Mail von uns mit einem Link zur Aktivierung Ihres Firmen-Accounts.

Bitte beachten: Dieser Link ist nur 3 Tage gültig.

Kontaktieren

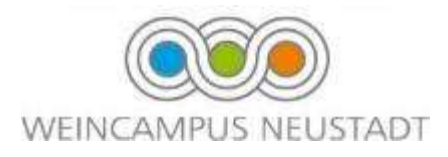

## Öffnen Sie Ihr Email Postfach und aktivieren Sie ihren Account über den Aktivierungslink. Bitte überprüfen Sie auch den Spam-Ordner.

Nach Klick auf den Link in Ihrer E-Mail ist Ihr Konto aktiviert und Sie können sich einloggen.

## Account bearbeiten

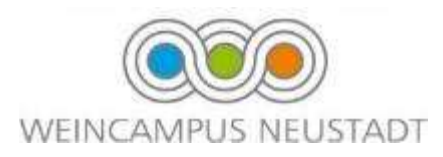

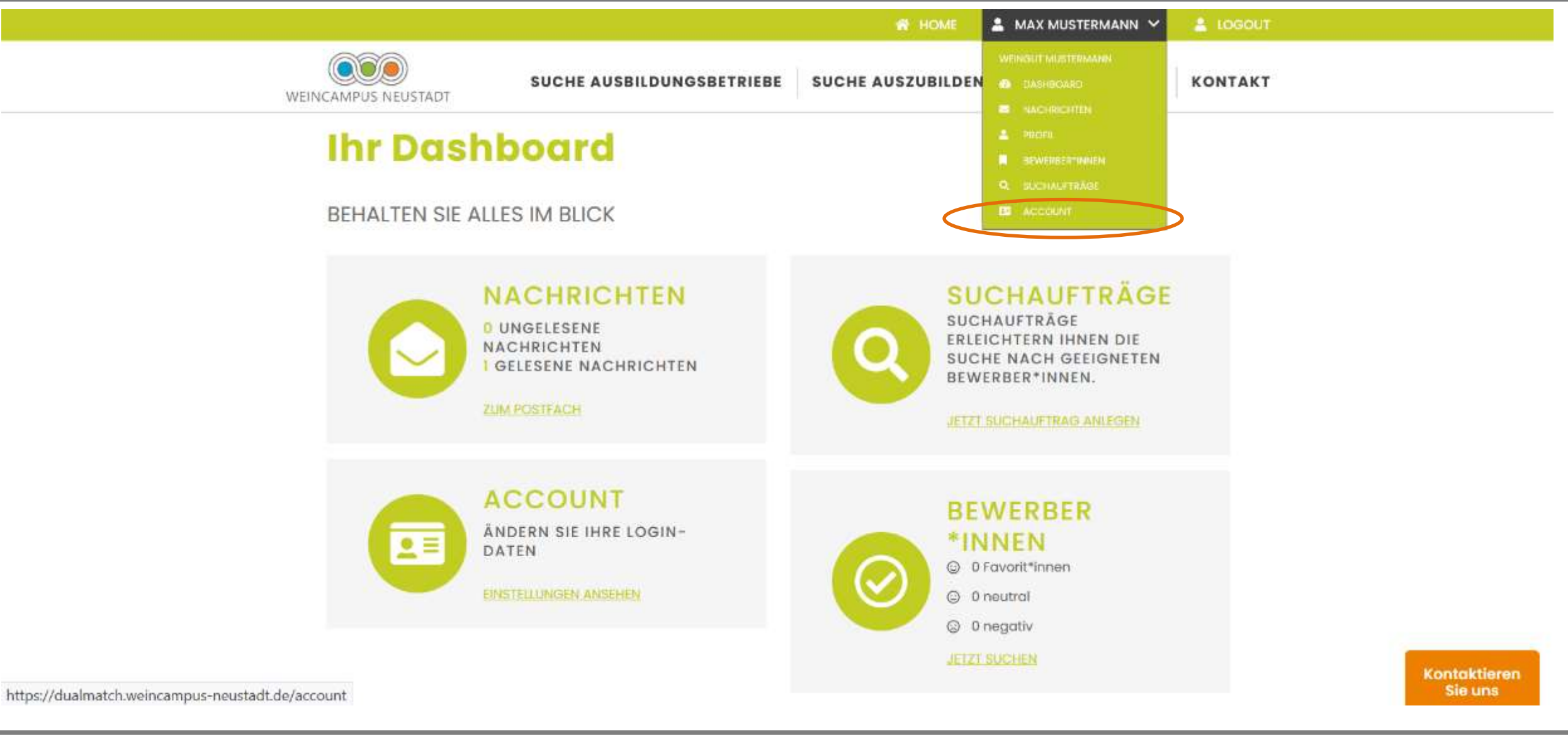

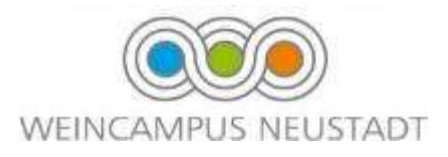

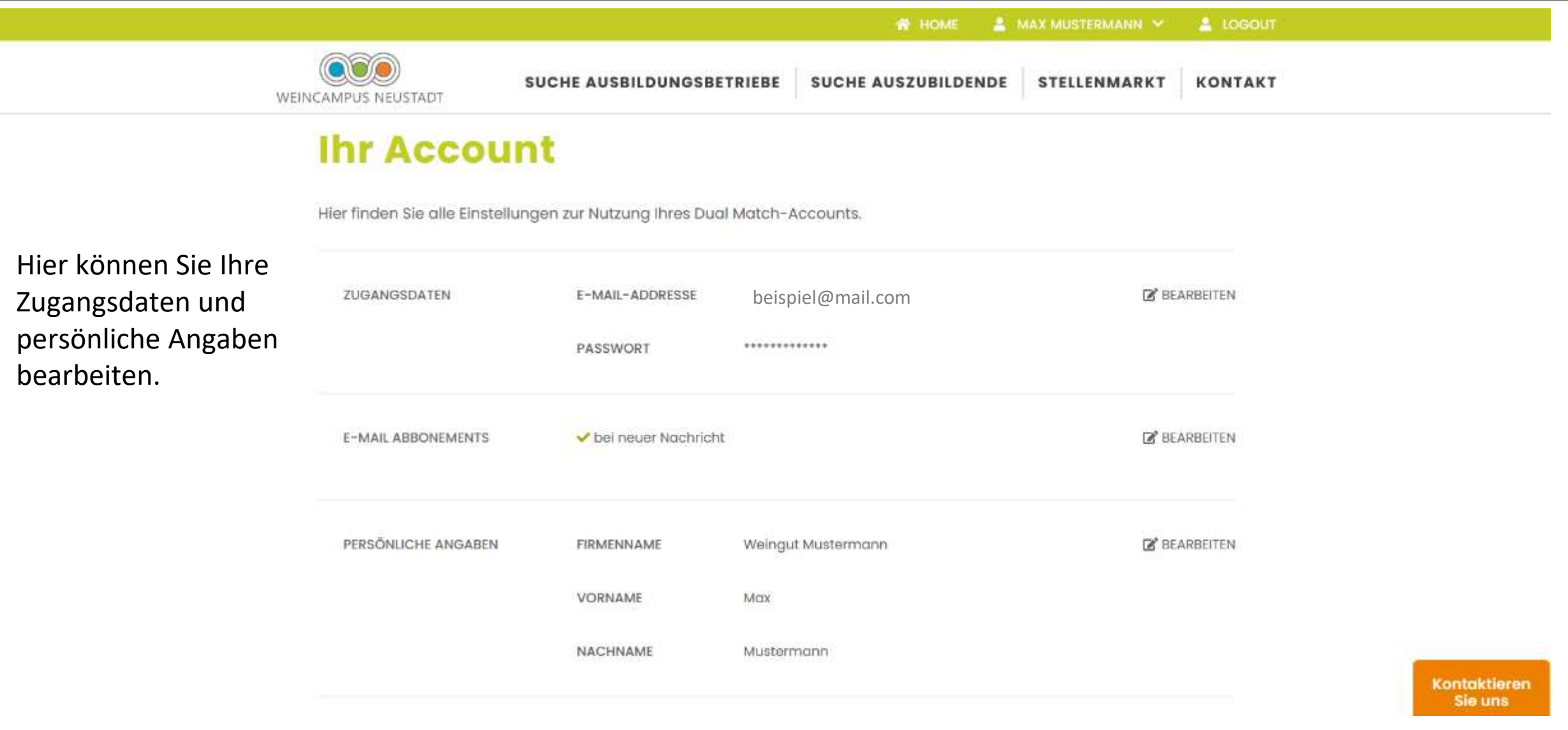

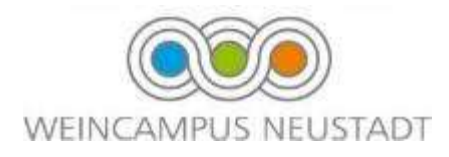

# Mein Unternehmensprofil Erzählen Sie Studieninteressierten etwas über Ihren Betrieb.

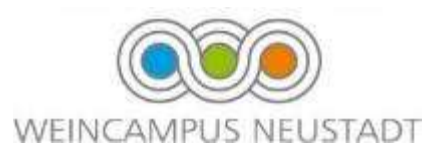

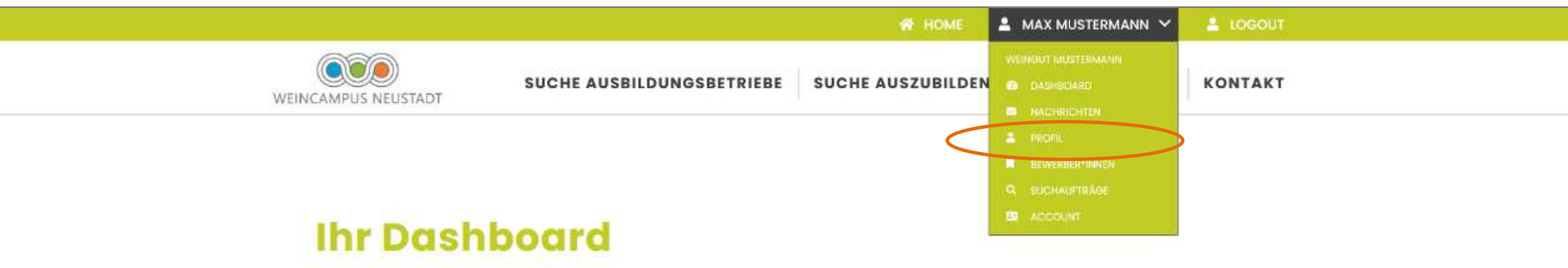

BEHALTEN SIE ALLES IM BLICK

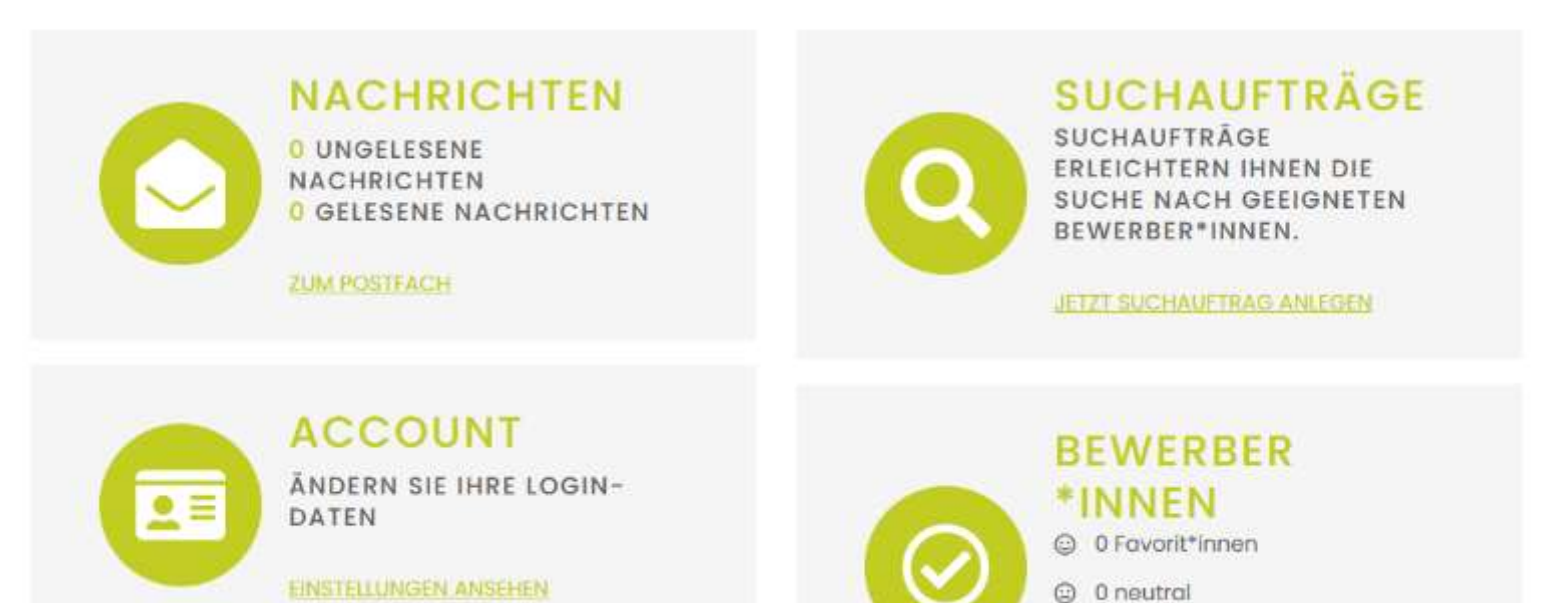

an si

Kontaktieren

Sie uns

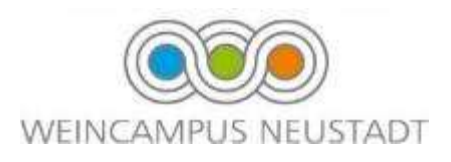

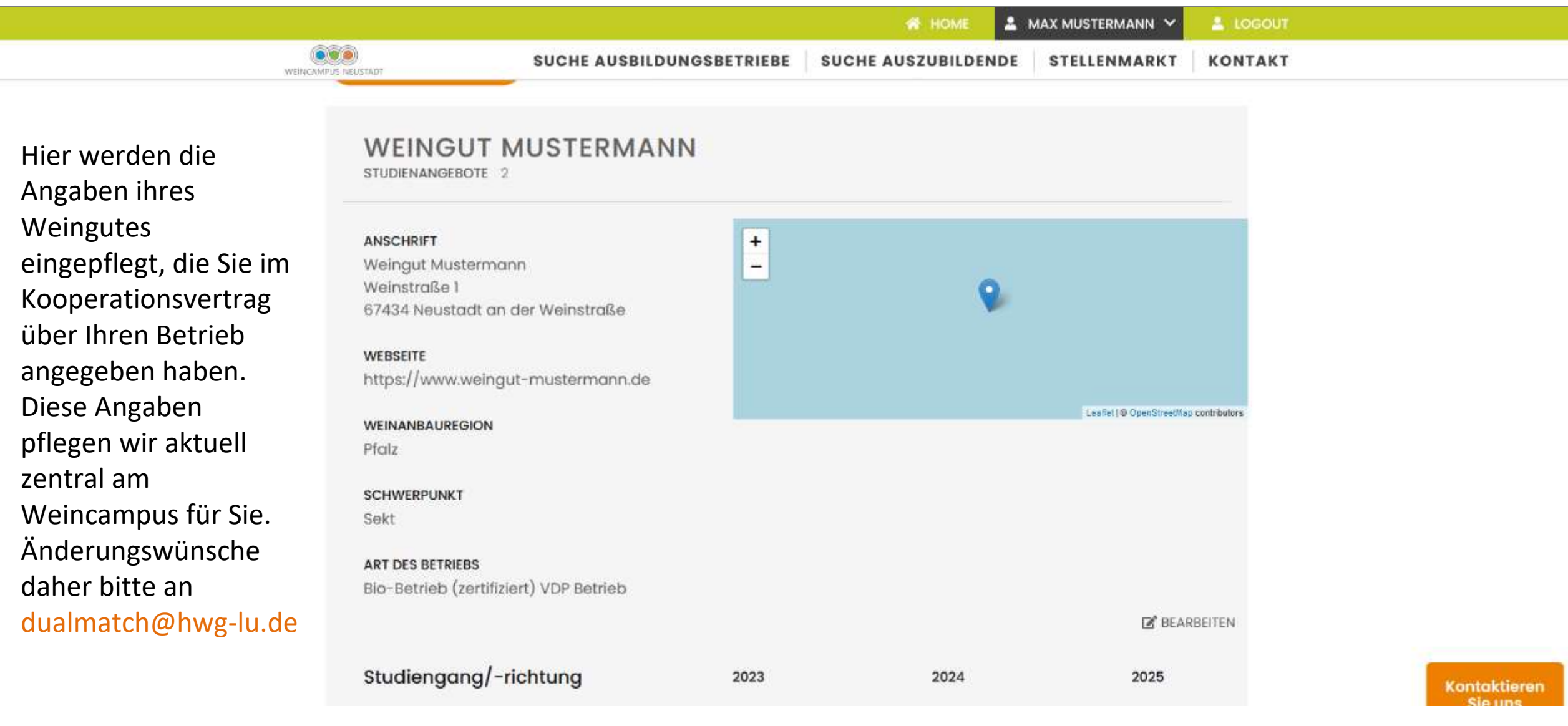

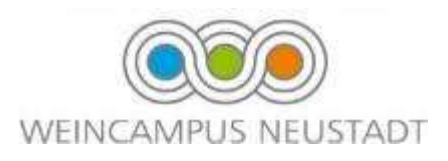

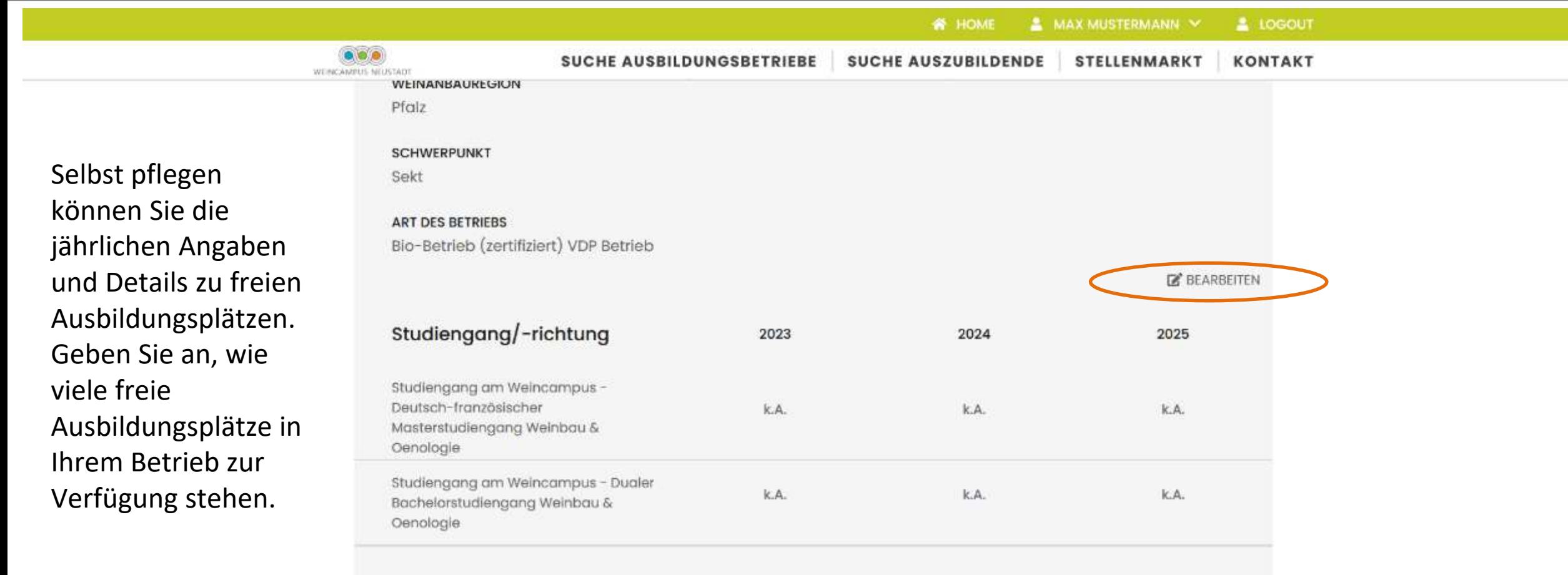

Weincampus Neustadt im Internet

Eine Plattform von

Kontaktieren<br>Sie uns

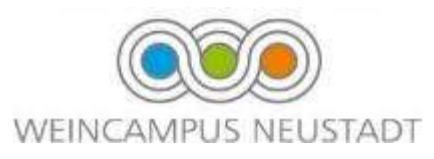

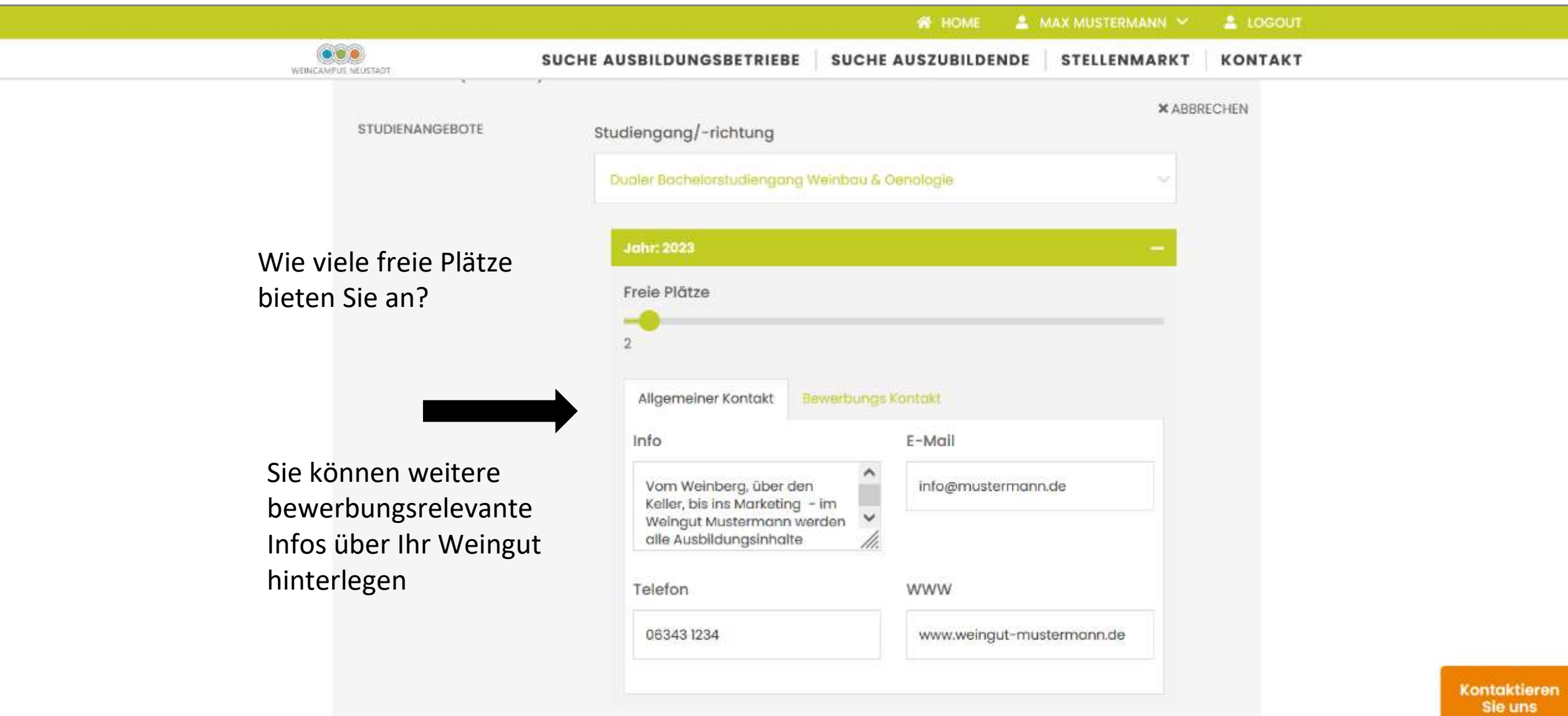

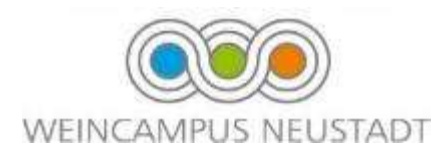

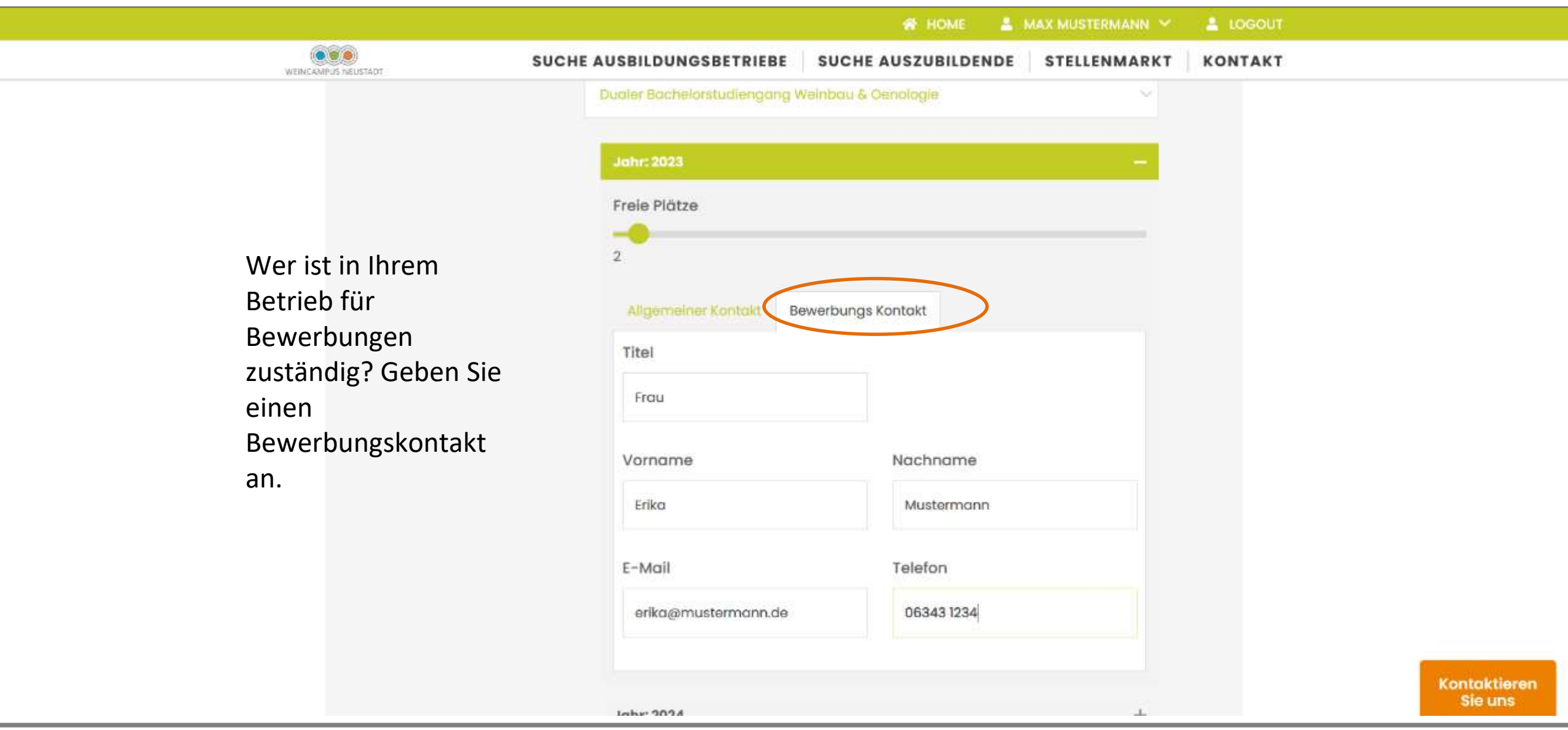

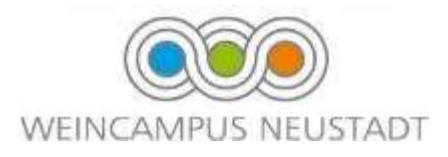

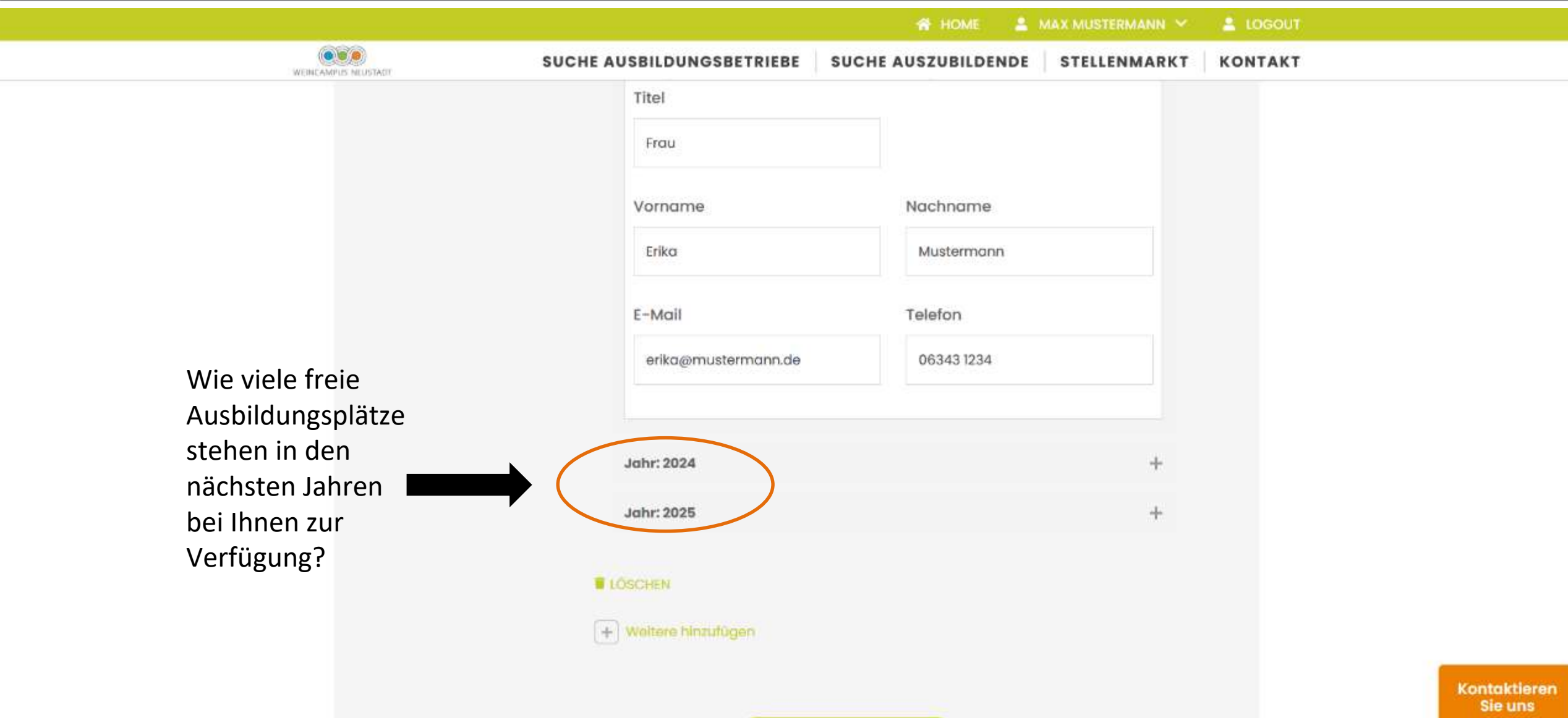

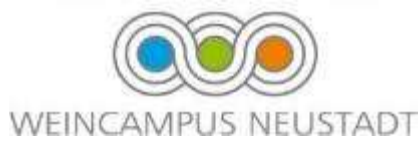

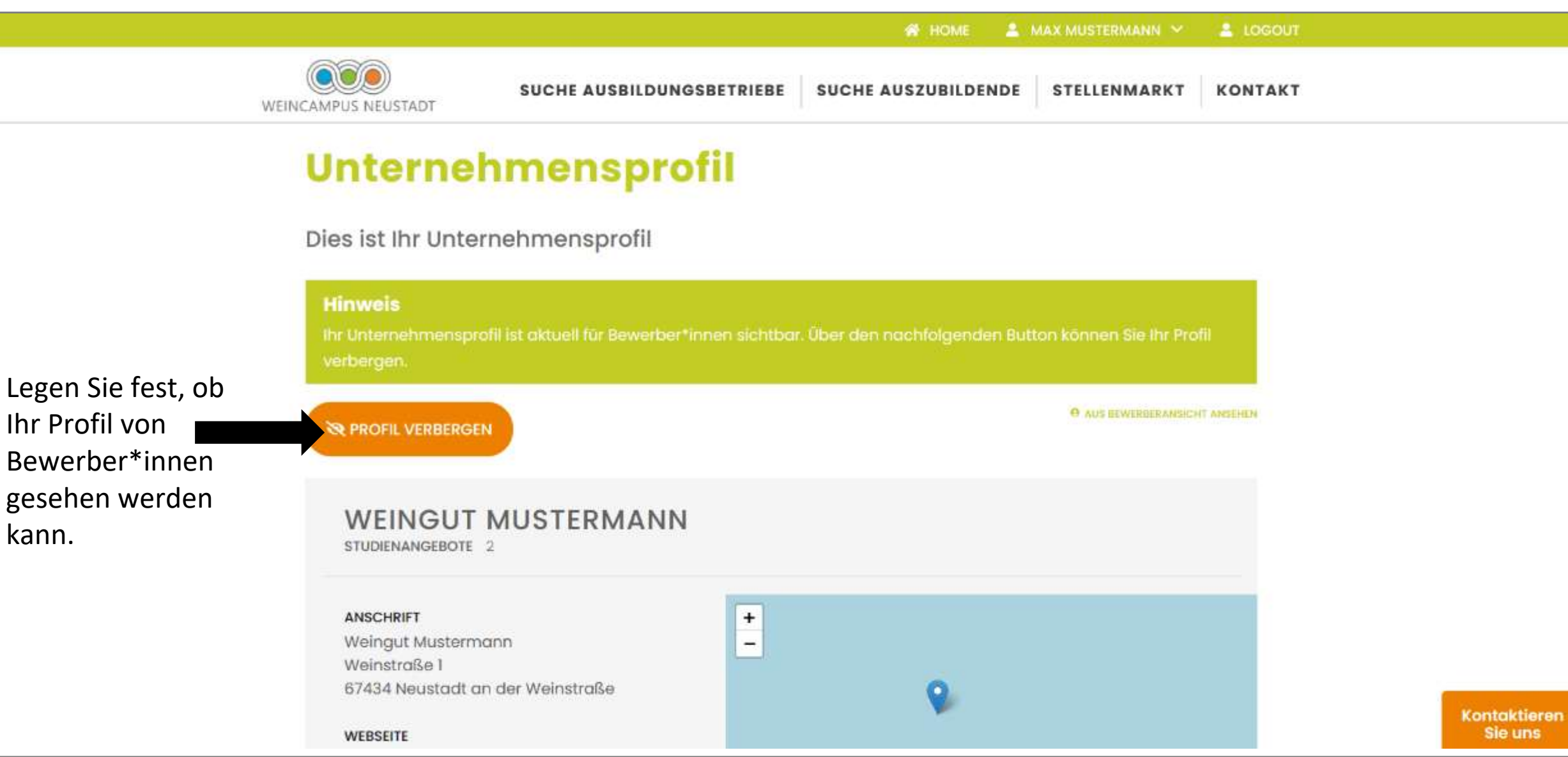

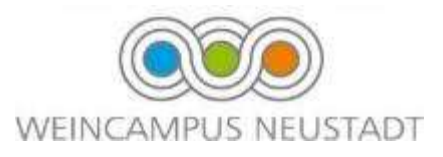

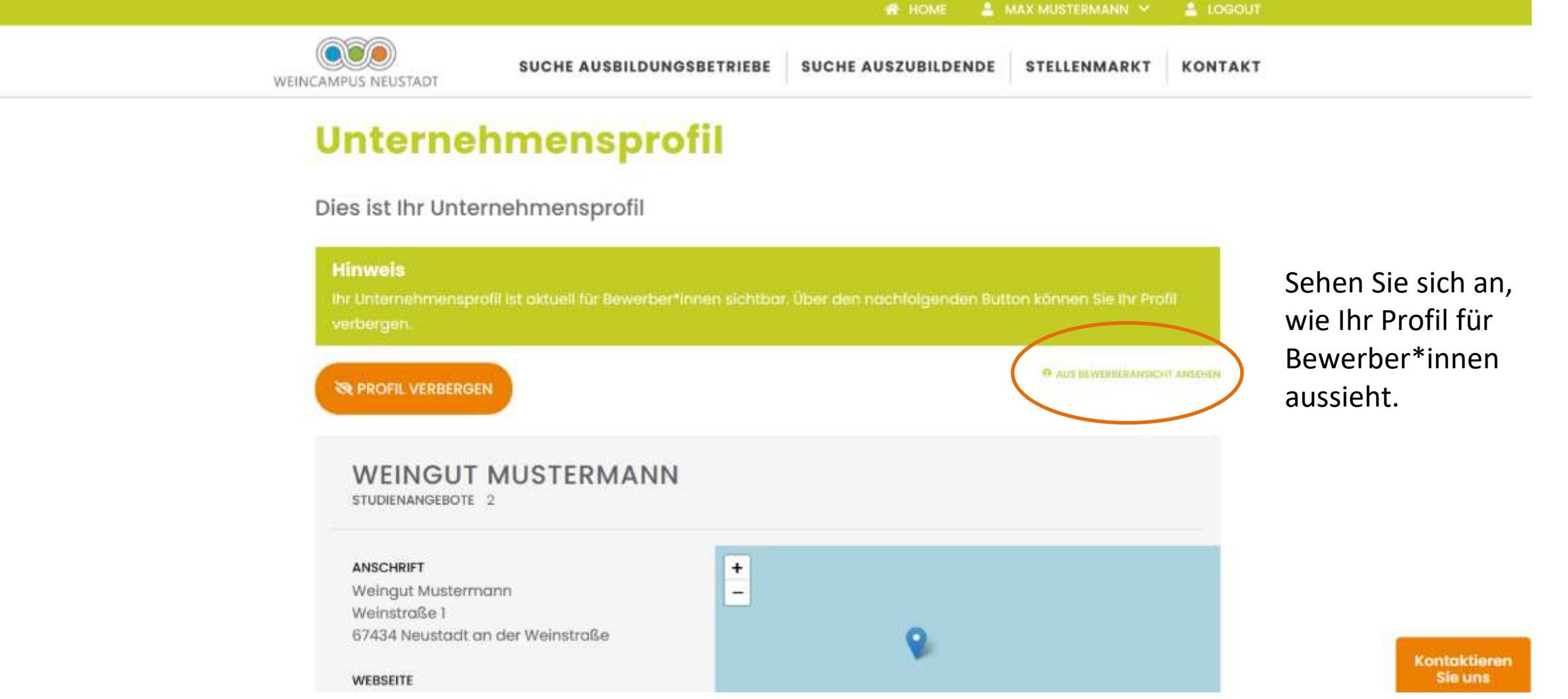

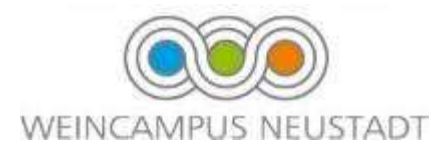

# Ihr Dashboard Verwalten Sie Ihr Profil.

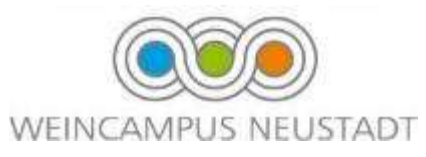

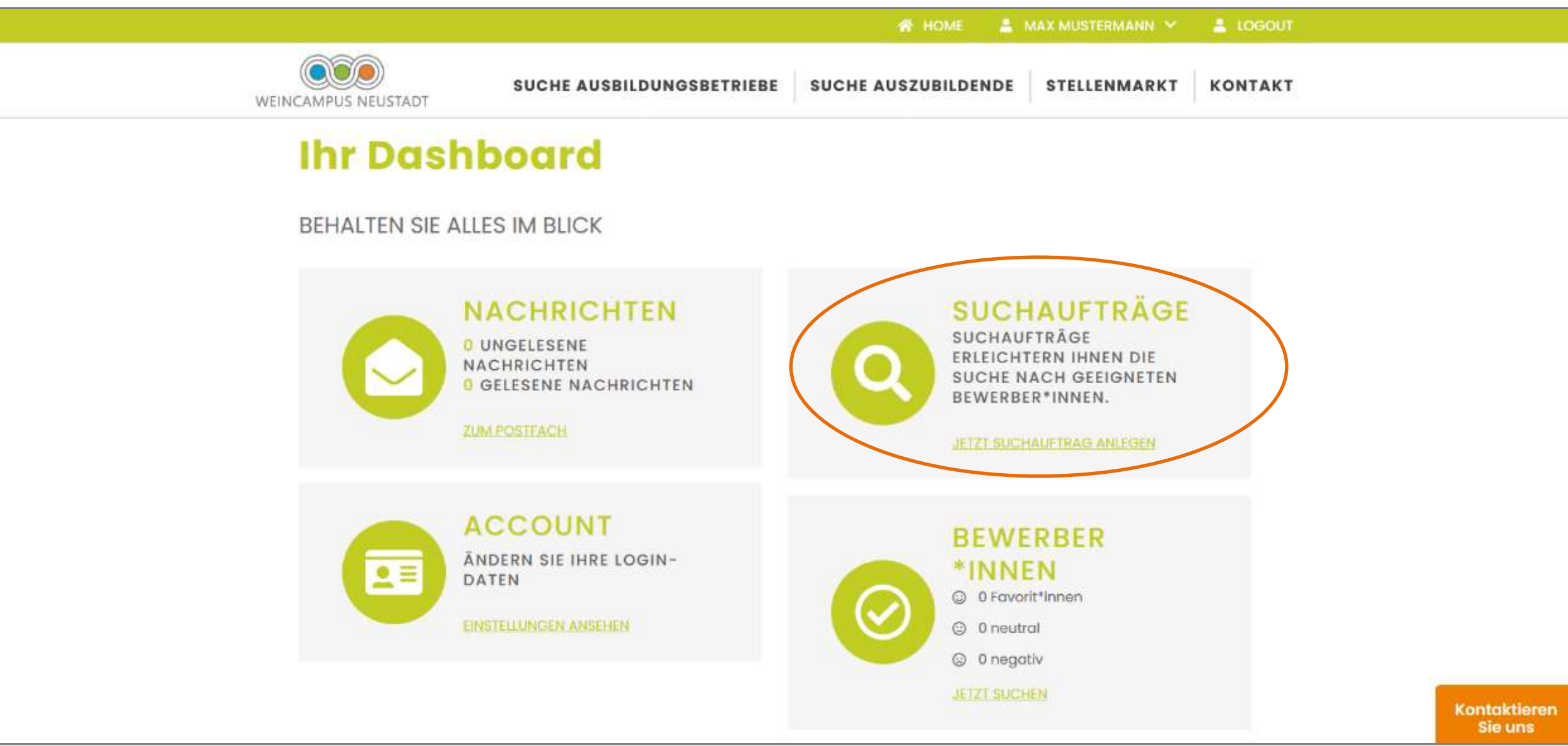

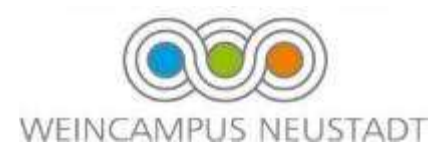

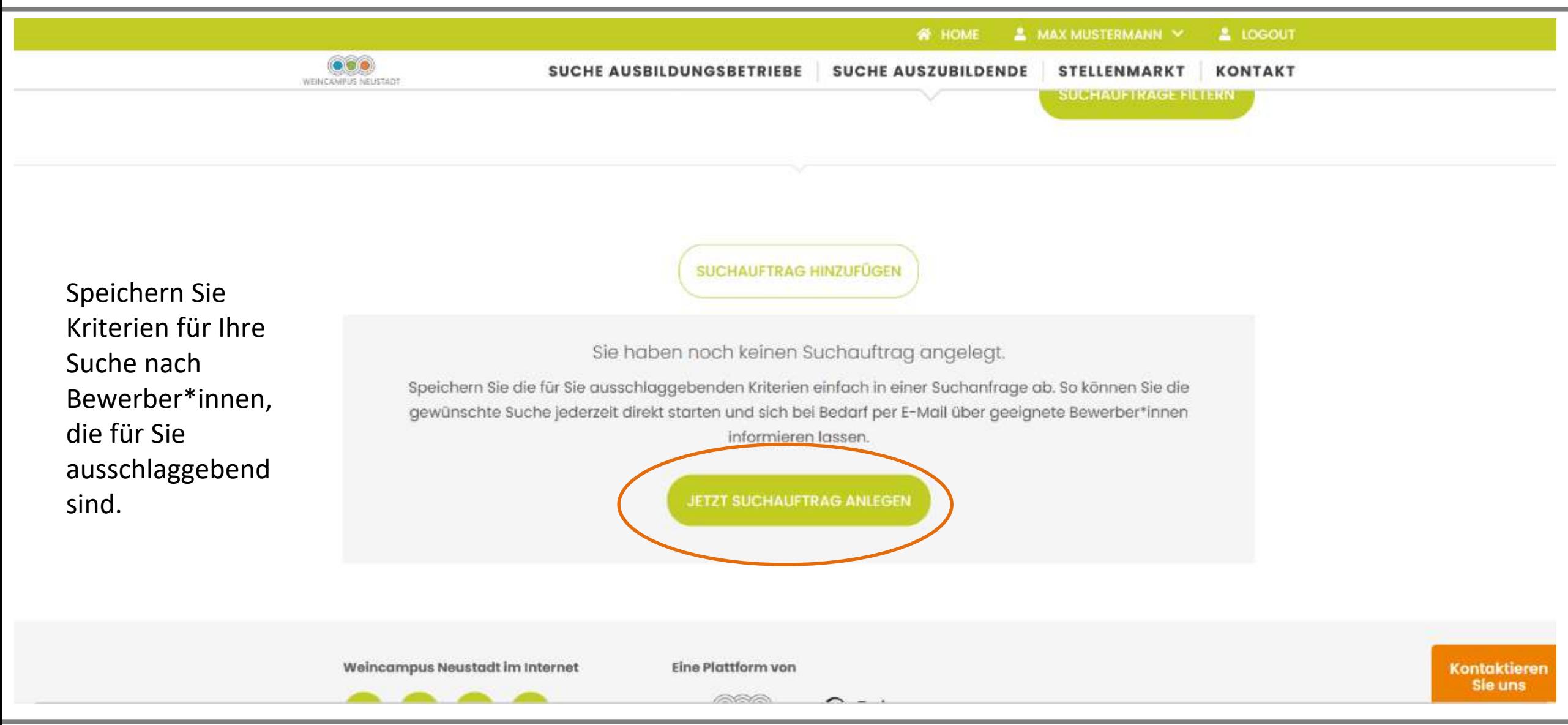

## Legen Sie Ihre Bewerbungskriterien fest

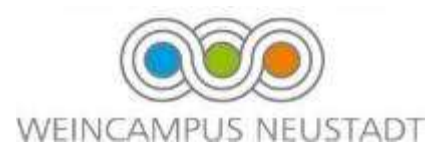

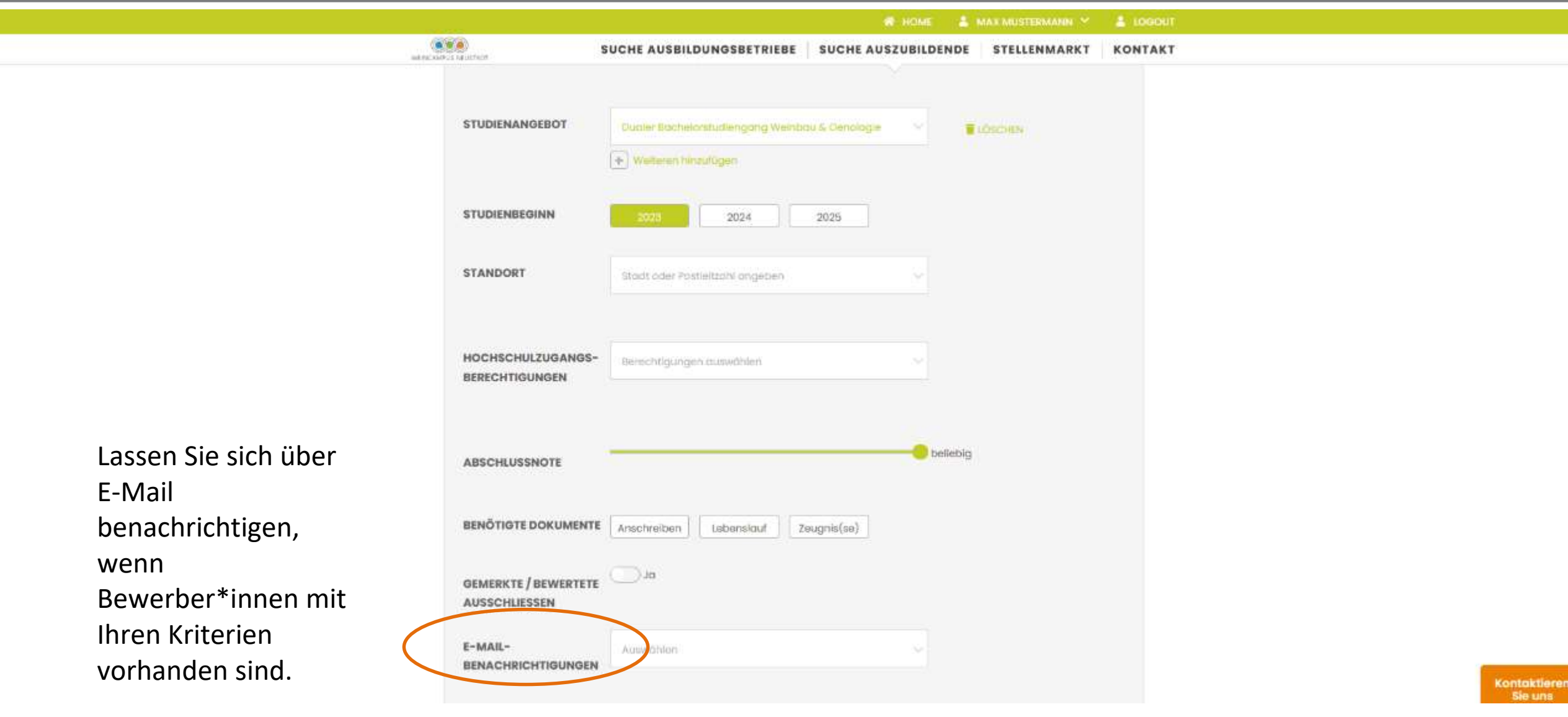

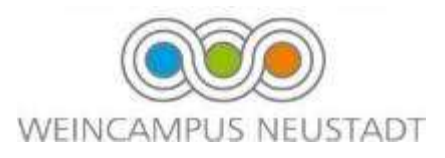

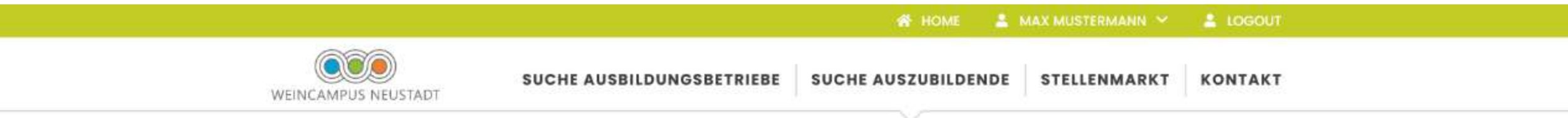

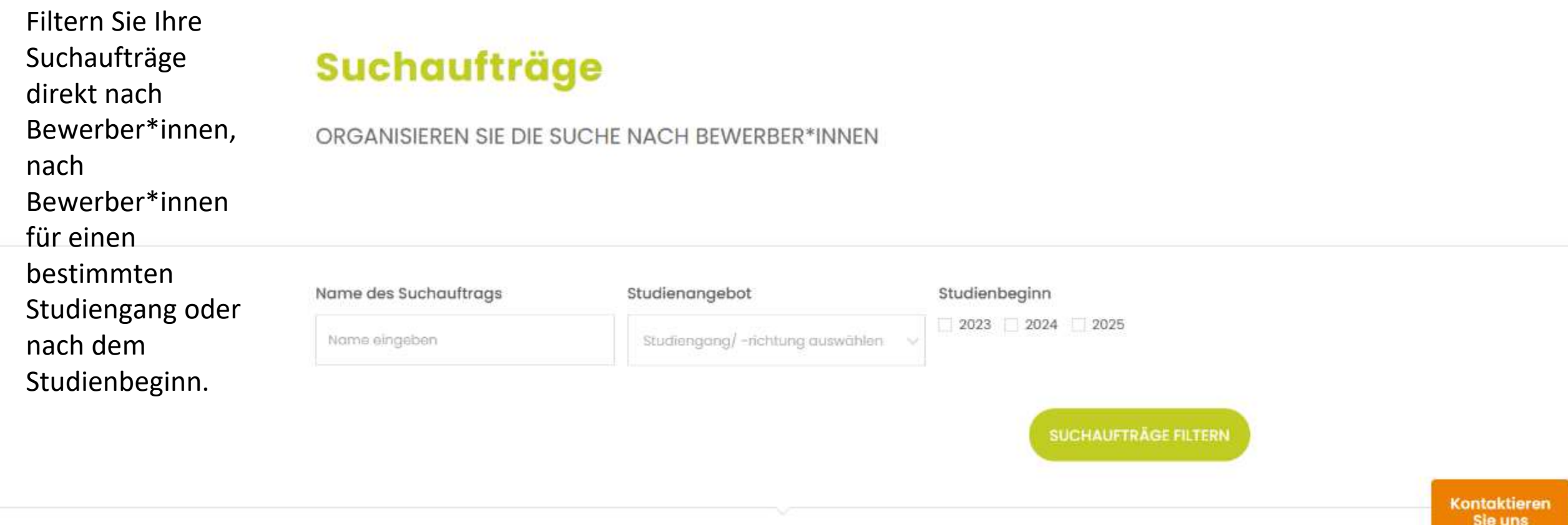

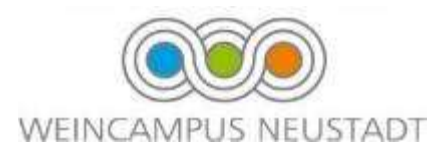

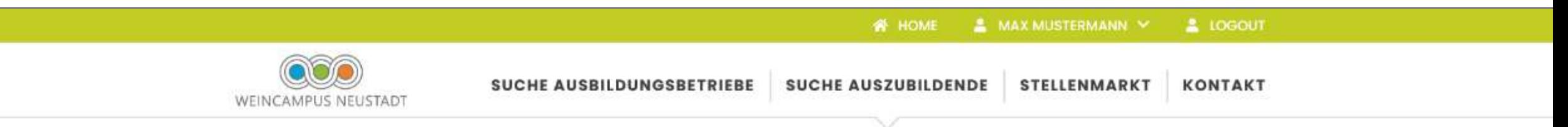

## **Suchaufträge**

ORGANISIEREN SIE DIE SUCHE NACH BEWERBER\*INNEN

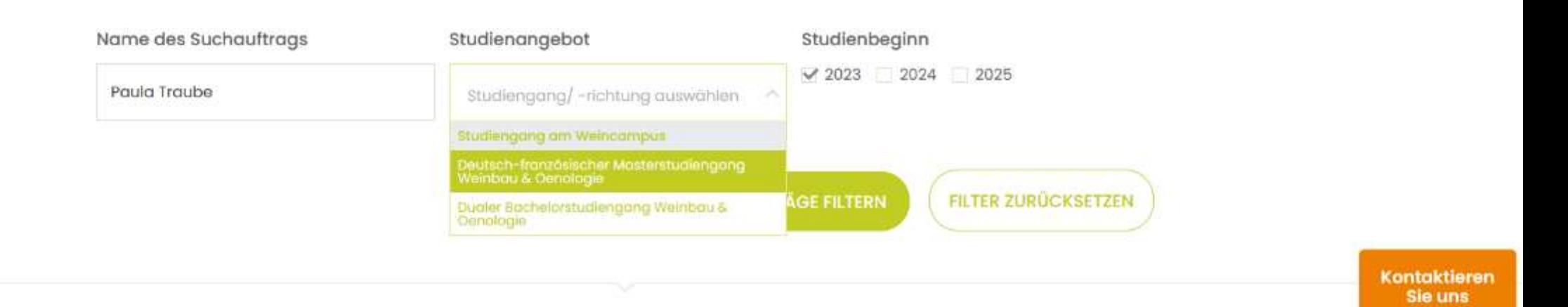

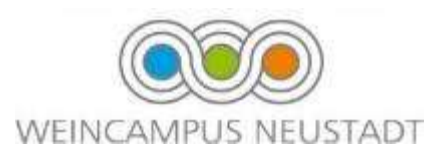

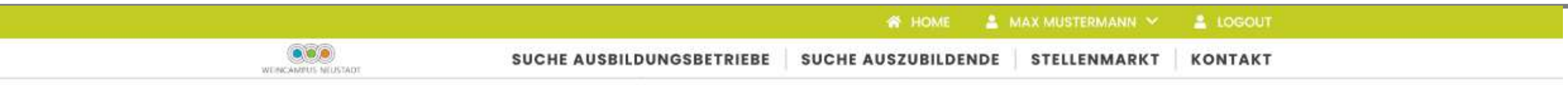

#### BEHALTEN SIE ALLES IM BLICK

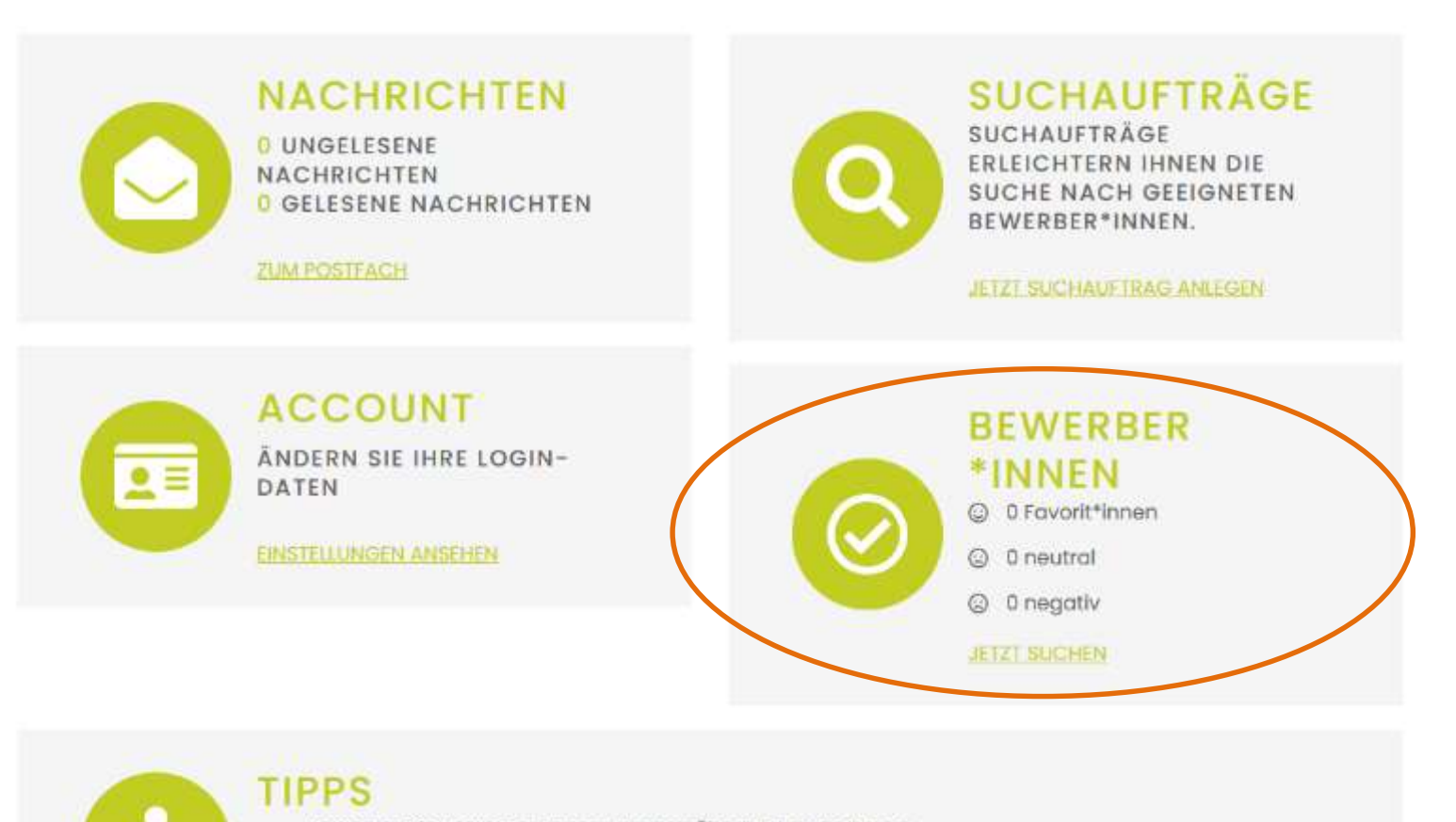

Kontaktieren Sie uns

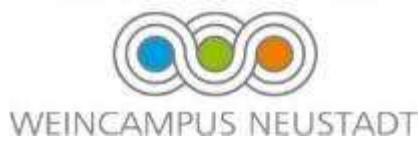

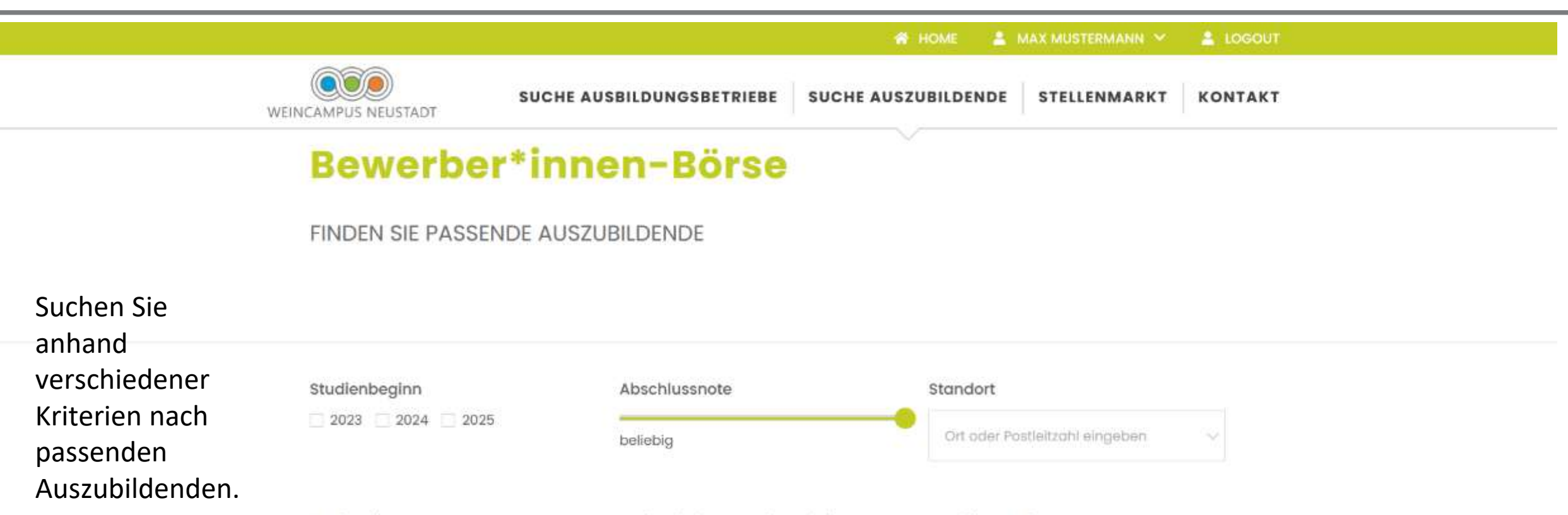

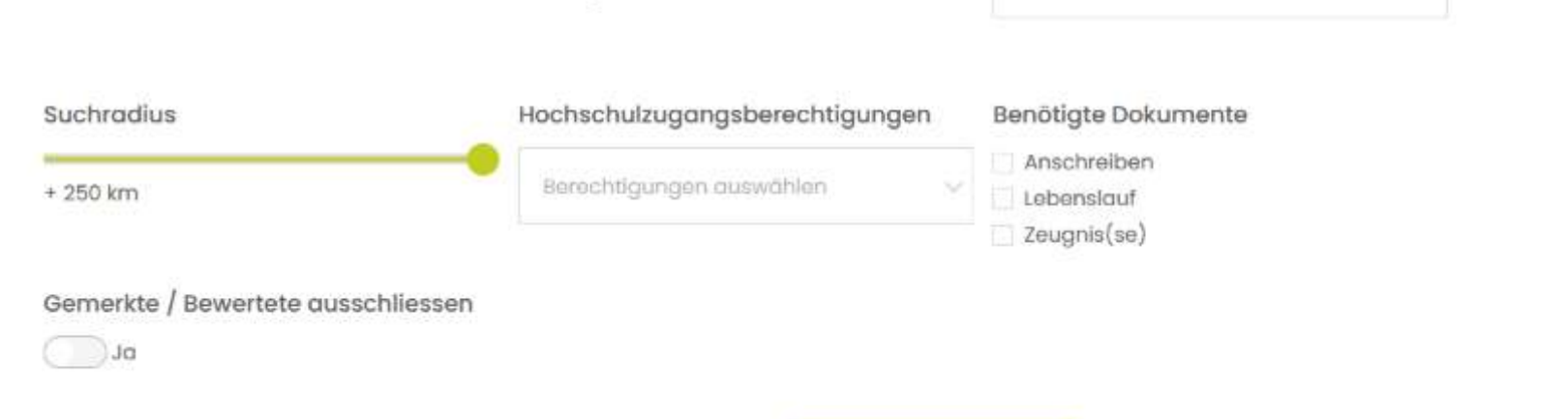

Kontaktieren Sie uns

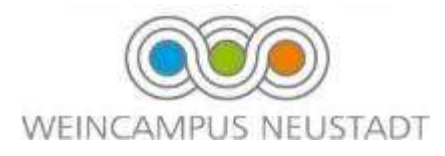

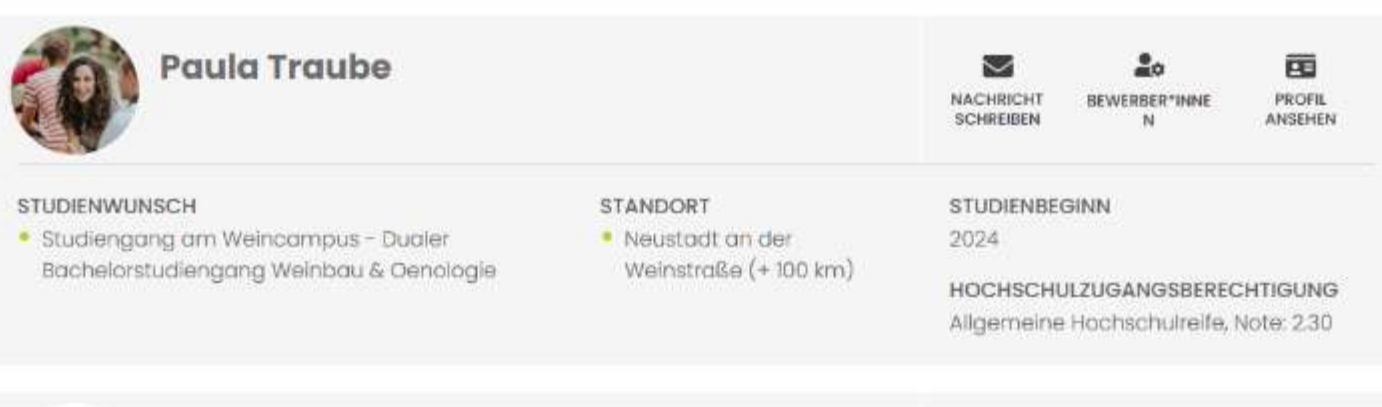

>> Ihnen werden Bewerber\*innen vorgeschlagen, die Ihren Suchkriterien entsprechen.

## Nachrichten an Bewerber\*innen versenden

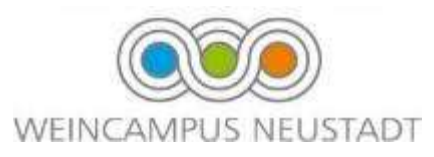

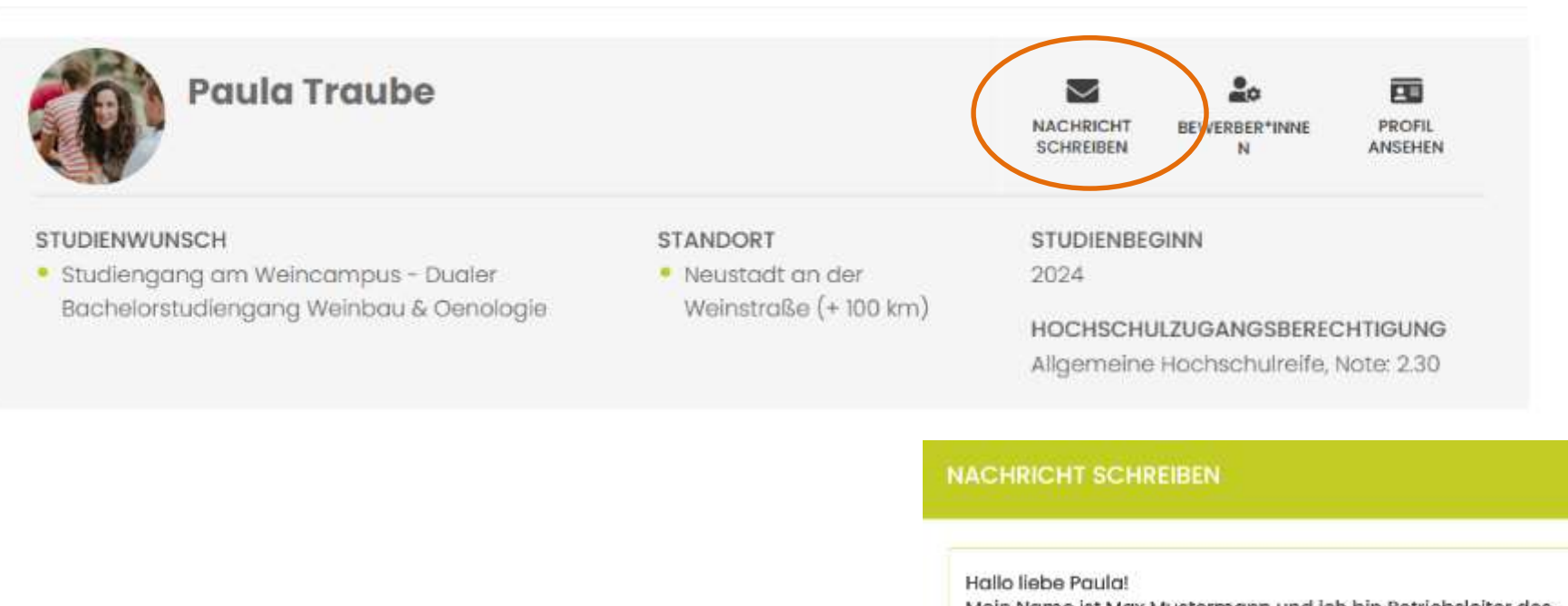

Mein Name ist Max Mustermann und ich bin Betriebsleiter des Weingutes Mustermann in Neustadt an der Weinstraße. Wir sind ein familiengeführtes Weingut mit 50 Hektar Rebfläche. Dein Lebenslauf v

Durchsuchen... Keine Datei ausgewählt.

Upload möglich bis max. 5 MB und in den Formaten: pdf, .jpg, .svg, .png

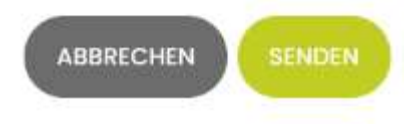

 $\hat{}$ 

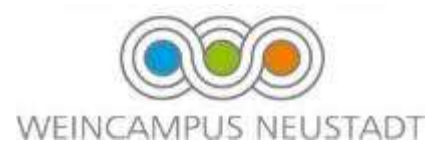

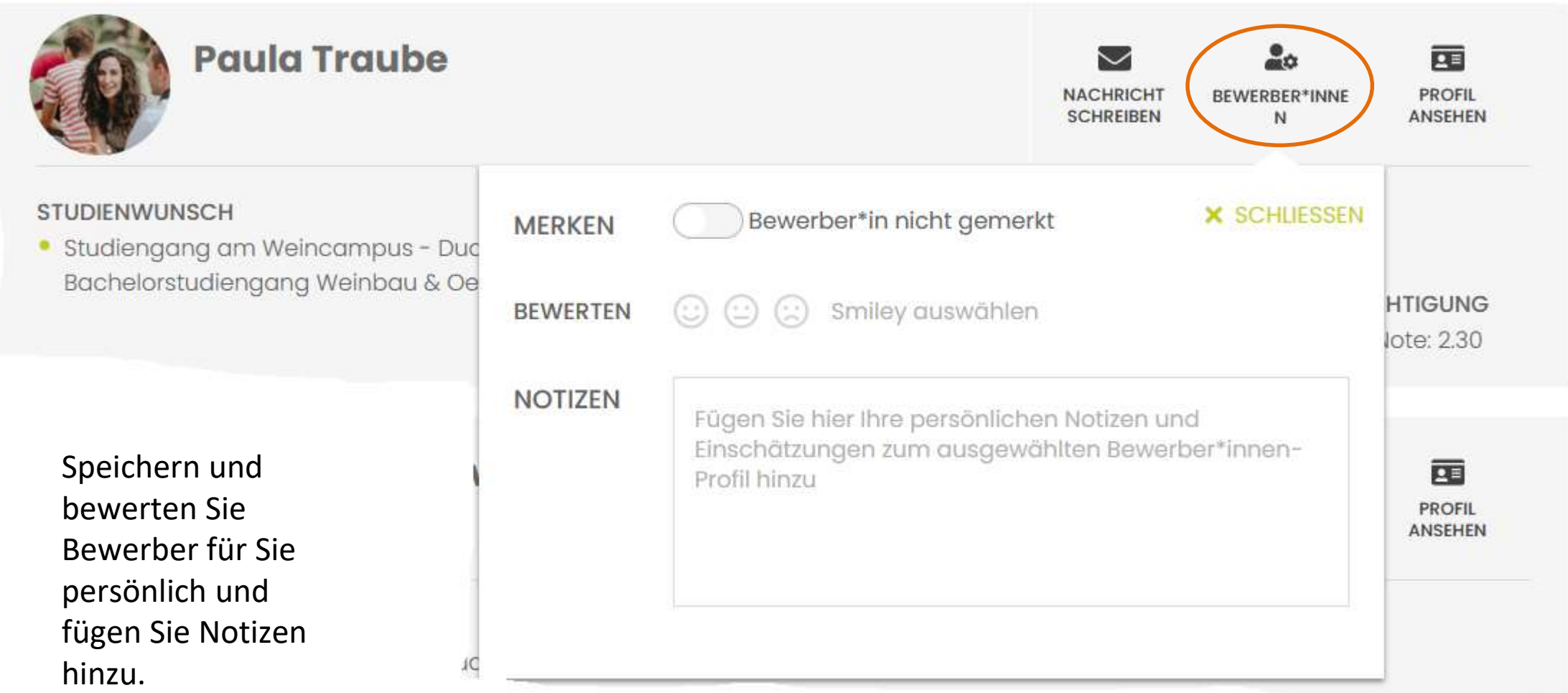

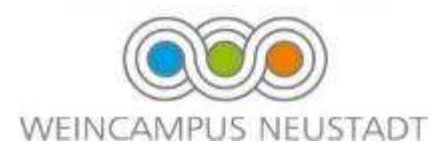

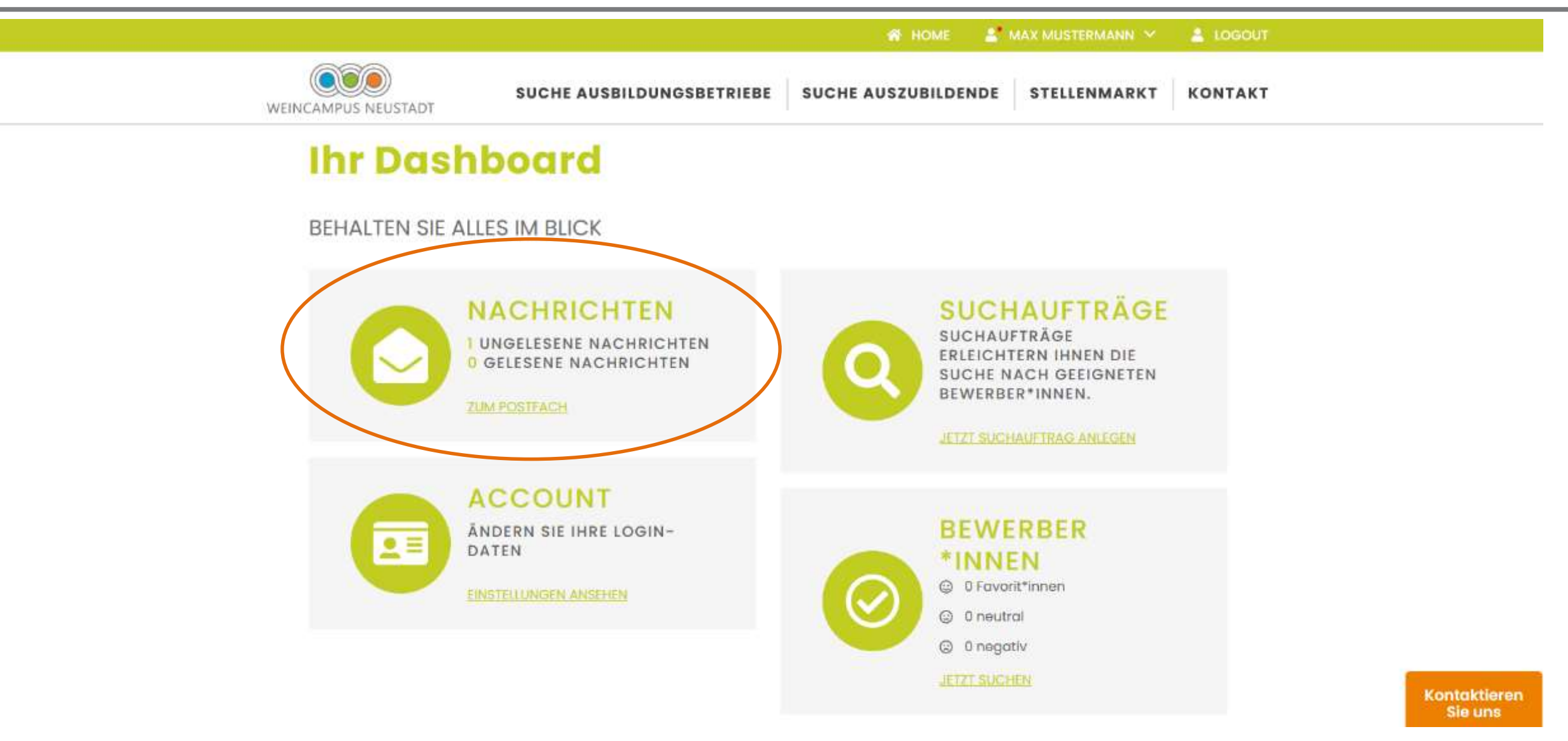

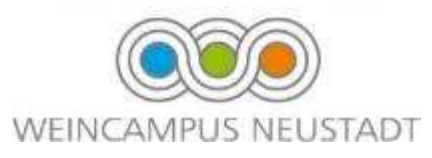

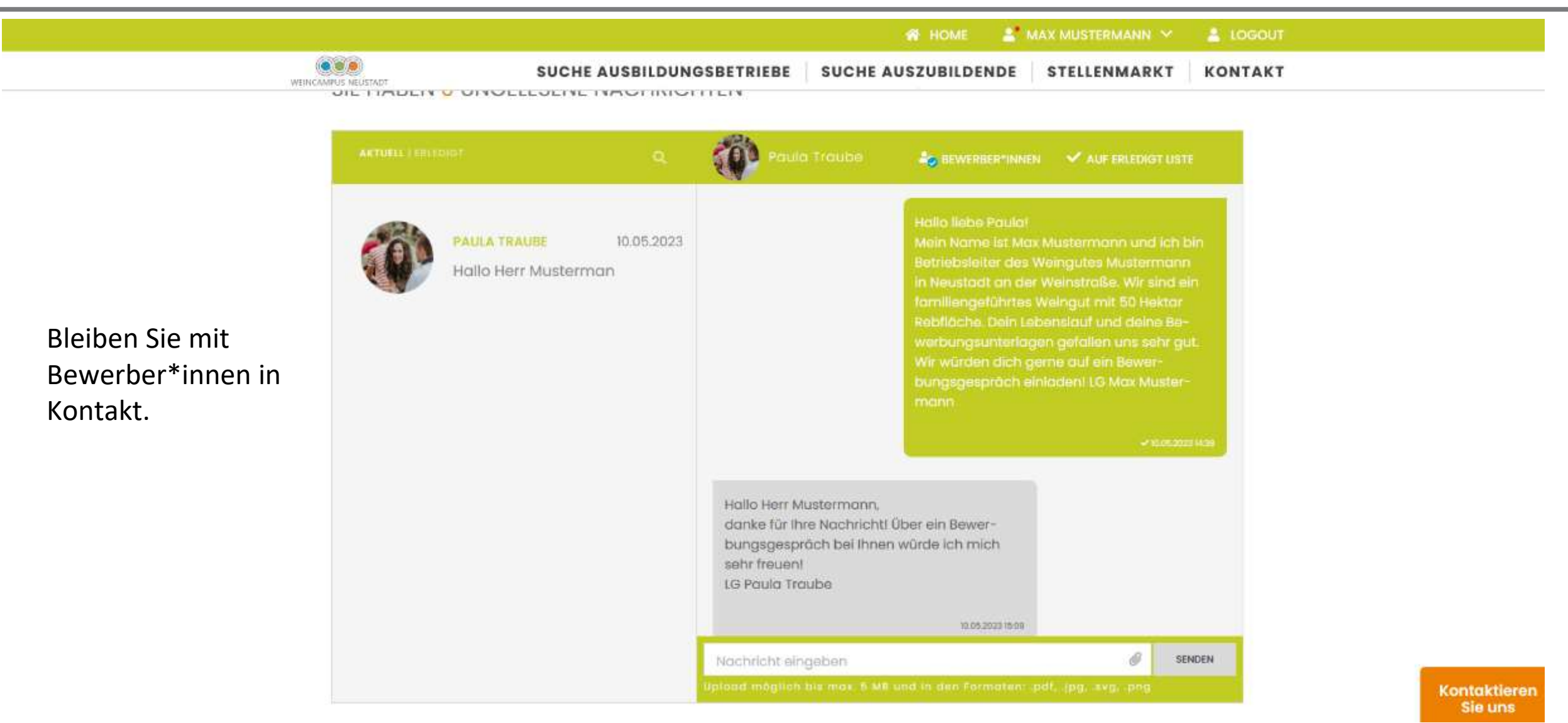

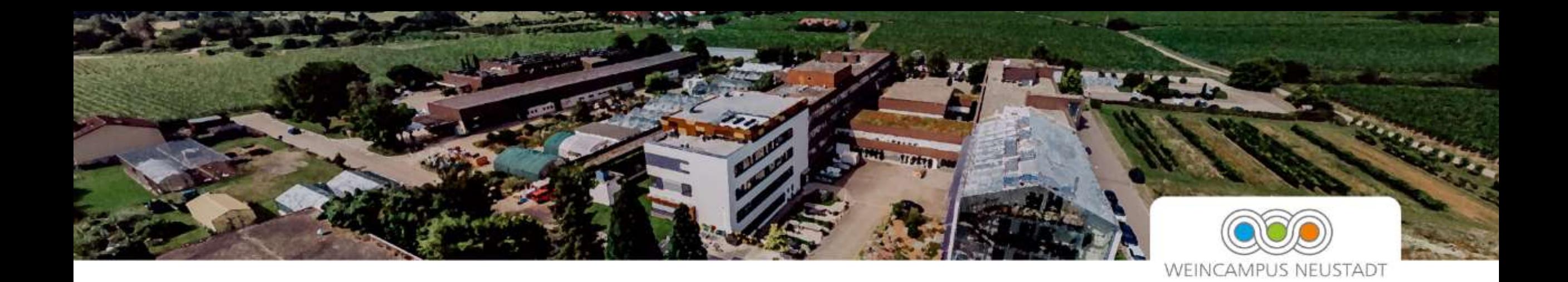

War diese Anleitung hilfreich für Sie? Haben Sie weitere Fragen oder Anregungen zu Dual Match? Dann freuen wir uns über Ihr Feedback an dualmatch@hwg-lu.de

## **Vielen Dank!**

*Stand: Mai 2023*